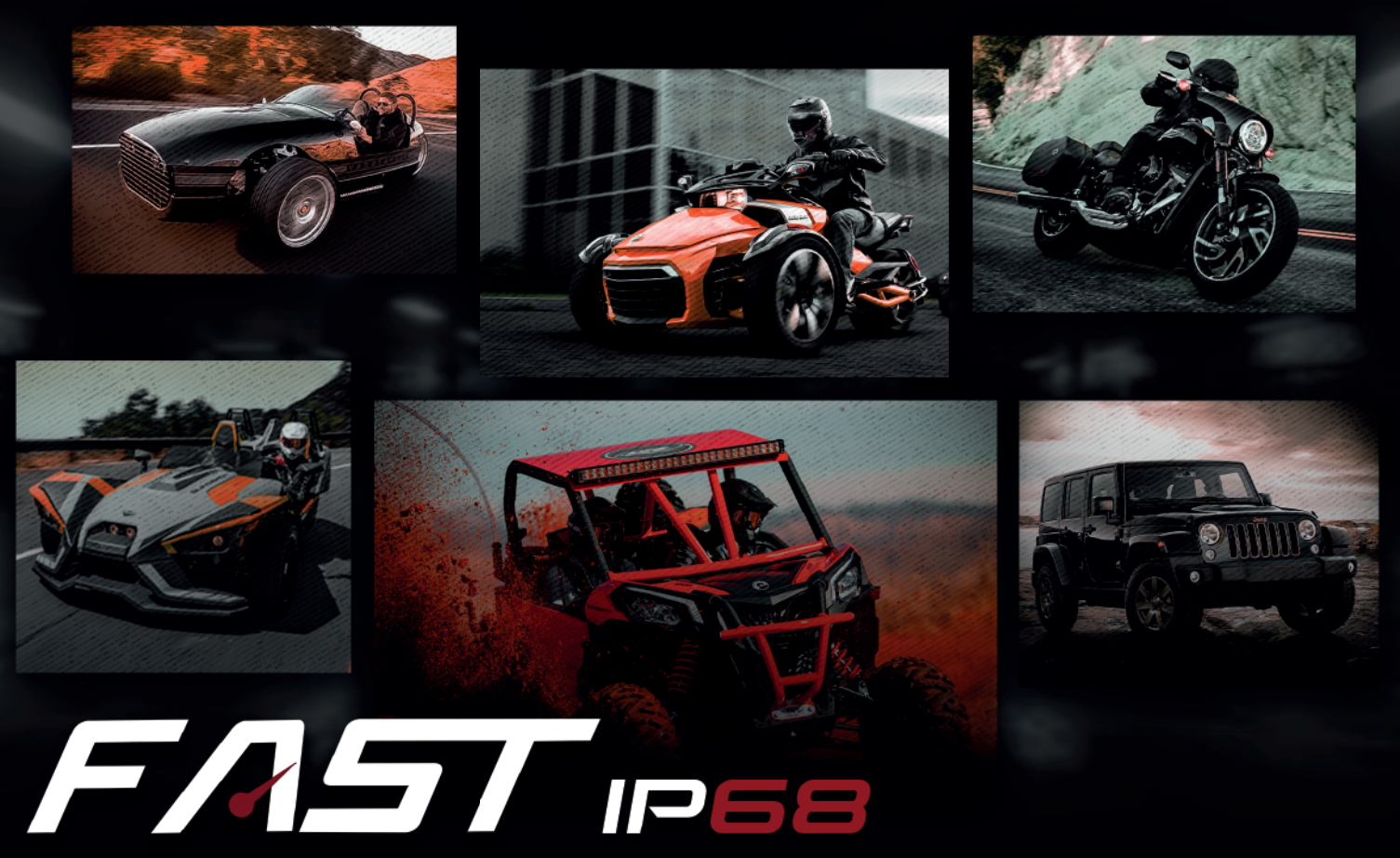

PERFORMANCE AND SAFETY **WATERPROOF IP68 MODULE** 

# **INSTALLATION GUIDE FAST MAX IP 5**

# TURY

#### **[2. INSTALLATION](#page-4-0)**

#### **[3. PROGRAMMING AND SETTINGS](#page-8-0)**

- **1.1** Functions
- **1.1.1** Performance
- **1.1.2** Eco mode
- **1.1.3** Original Mode
- **1.1.4** Reverse auxiliary
- **1.1.5** Parking
- **1.1.6** Lock
- **1.1.7** Auto Lock Smartphone
- **1.1.8** Auto Lock Magic Key
- **1.1.9** Auto Lock GPS Tracker Alarm Blocker
- **1.1.10** High idle mode
- **1.2** Characteristics
- **1.3** Technical Specifications
- **1.4** Application
- **1.5** Package contents

- **2.1** Necessary tools
- **2.2** Disconnecting the electronic accelerator
- **2.3** Electronic accelerator connector locations on the motorcycle
- **2.4** Electronic Accelerator connector location on can am vehicle
- **2.5** General installation scheme for four-wheel vehicles subject to moisture ingress
- **2.6** General installation scheme for motorcycles
- **2.7** General installation scheme for CAN AM

- **3.1** Download
- **3.2** Initial settings
- **3.3** Smartphone pairing
- **3.4** Programming the accelerator pedal
- **3.5** User control and pairing password
- **3.6** Setting up the acceleration maps
- **3.7** Setting the eco mode
- **3.8** Activating the original acceleration mode
- **3.9** Reverse assist
- **3.10** Activating and deactivating the Parking function
- **3.11** Activating and deactivating the manual lock function
- **3.12** Auto Lock Smartphone
- **3.12.1** Configuration from android 13 to keep the fast max app service active
- **3.13** Auto Lock Magic Key (Not included in the product)
- **3.14** Auto Lock GPS Tracker Alarm Blocker
- **3.15** High idle mode
- **3.16** Automatic closing of the FAST MAX APP
- **3.17** Language selection
- **3.18** Hide logotypes

#### **1. [PRESENTATION](#page-2-0)**

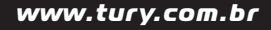

**4.1** Technology

**5.1** Troubleshoot

**5. [VALIDATION](#page-25-0)**

#### **[4. SECURITY](#page-24-0)**

**CONGRATULATIONS YOU HAVE PURCHASED A HIGH QUALITY PRODUCT THAT**  WILL NOW ENABLE YOU TO HAVE MAXIMUM ANTI-THEFT SECURITY IN YOUR **VEHICLE AND MAKE IMPROVEMENTS BY ADJUSTING IT TO YOUR DRIVING PREFERENCES. FAST MAX IP REDUCES THE ORIGINAL DELAY IN ACCELERATION RESPONSE TIME. WITH THIS, YOUR VEHICLE WILL HAVE THE SAME TECHNOLOGY ALREADY USED IN HIGHEND SPORTS VEHICLES, WITHOUT CAUSING ANY INCOMPATIBILITY WITH YOUR VEHICLE. CAN BE OPERATED THROUGH THE FAST MAX APP. YOU CAN ALSO USE THE ECO MODE WHICH HELPS TO REDUCE FUEL CONSUMPTION.**

> We recommend that the installation of TURY products is always carried out by an experienced, trained and qualified professional who has all the necessary tools to carry out the procedure.

Read the entire installation manual carefully. Always read the icons below carefully, as they contain fundamental installation tips.

<span id="page-2-0"></span>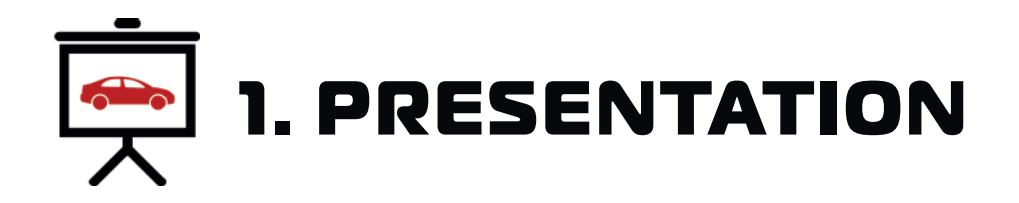

**1.1.1 PERFORMANCE:** The FAST MAX IP product offers drivers the possibility of adjusting the vehicle's acceleration response via the app on their smartphone or tablet. Through the 4 acceleration maps City, Tour, Sport and Fast, it is possible to adjust the vehicle's ideal acceleration profile according to your needs and preferences, with 9 levels for adjusting the acceleration gain on each map. This feature, already present in high-end vehicles, is now available to install in your vehicle. The settings are flexible and allow users to change between them, including being able to return to the vehicle's original mode at any time.

**1.1.2 ECO MODE:** ECO mode has an acceleration map with 9 levels for adjusting the negative acceleration gain. The higher the ECO mode setting level, the greater the reduction in acceleration response and the vehicle's fuel consumption, but always with good driving fluency. If there is full acceleration while using ECO mode, for safety reasons the vehicle will respond with the original acceleration in this condition. Ideal for taxi drivers, app drivers, fleet drivers and users who want to drive to save fuel when there is no need for a more dynamic acceleration response.

**1.1.3 ORIGINAL MODE:** To return to the vehicle's original acceleration mode, simply click on the OFF switch as shown in the image below. You can activate and deactivate FAST MAX IP and select the maps and acceleration levels at any time, but avoid adjusting while the pedal is accelerating.

**1.1.4 REVERSE AUXILIARY:** This optional FAST MAX IP function will inhibit the action of any acceleration map, maintaining the original acceleration whenever the vehicle's reverse gear is engaged. After disengaging the reverse gear, the acceleration will remain original for a further 5 seconds, guaranteeing safety during the vehicle's entire maneuvering time.

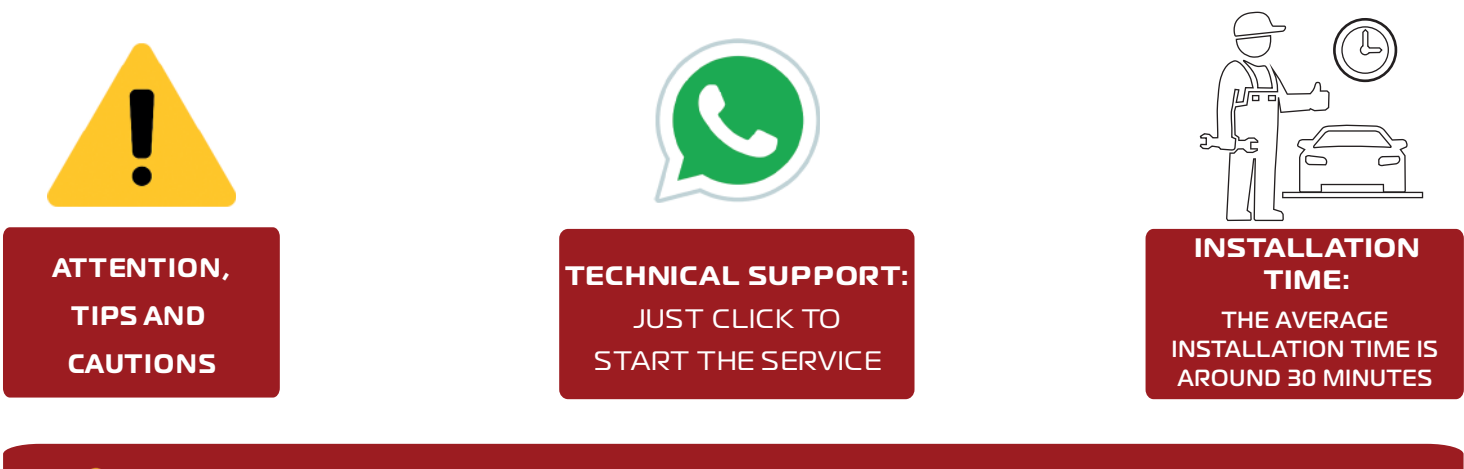

**This REVERSE AUXILIARY function is optional and is only available if the brown wire is connected to the vehicle's REVERSE lighting signal.**

 **1.1.5 PARKING:** This function allows you to limit the vehicle's acceleration to 50%, 40%, 30%, 20% or 15% of the vehicle's original acceleration. It is ideal for when the vehicle is on loan in valet parking lots, workshops, driving lessons for beginners and other situations where you want to restrict the vehicle's acceleration. To activate the function, simply hold down the PARKING switch for 2 seconds and to deactivate the function, simply click on any other button on the main screen.

#### **1.1 FUNCTIONS**

 **1.1.6 LOCK:** This function is an anti-theft protection for the vehicle which, once activated, will block the operation of the electronic throttle. To activate the function, simply hold down the LOCK button on the app for 2 seconds and then confirm by pressing OK (two-level activation for security). To remove the pedal lock, simply open the app and connect the smartphone to the FAST MAX IP, which will return to the last mode selected automatically or click on any other button on the main screen if it is connected. Suitable for use whenever you park your vehicle on public roads and never activate this function while the vehicle is in motion.

 **1.1.7 AUTO LOCK - SMARTPHONE:** Function designed to enable automatic locking and unlocking of the vehicle's accelerator pedal, guaranteeing anti-theft protection. Once the Smartphone AUTO LOCK function has been activated in the app, every time the vehicle is started FAST MAX IP will activate the automatic pedal lock and will search for the presence of paired Smartphones. Once it locates the presence of a registered smartphone, the pedal will be unlocked immediately. If it does not locate the presence of a smartphone, the vehicle's acceleration will remain fully blocked and LOCK mode will be activated. On the Android system, automatic unlocking is carried out with the app in the background or closed. On the iOS system, automatic unlocking is only carried out when the app is open in the background. If the app is selected in the foreground, the pedal will also unlock automatically. Once the vehicle's ignition has been switched on and the pedal has been unlocked, it will no longer lock in the ignition cycle, even if the smartphone's battery runs out. On the Apple line, the iOS operating system usually closes and deactivates the FAST MAX APP automatically even when it is in the background for battery management reasons, and in these cases you will need to click to open the application again for the FAST MAX APP and the function to work again. On some smartphones, when they are switched off, you will need to switch the Bluetooth module off and

on again for the AUTO LOCK footswitch deactivation function to work again. This function is located in the application under MENU/AUTO LOCK/SMARTPHONE.

**1.1.9 AUTO LOCK - GPS TRACKER - ALARM - BLOCKER:** This function is designed for situations in which you want to externally lock the electronic throttle via a GPS Tracker, alarms or vehicle immobilizer. Once the GPS Tracker's AUTO LOCK function has been activated in the app and the tracker has locked it, the progressive locking system described above for the Magic Key will be activated immediately. It is possible to set the mode in which the locking starts at the time of activation: IMMEDIATE or

 **1.1.8 AUTO LOCK - MAGIC KEY:** The MAGIC KEY Bluetooth control is not included in the product and, once purchased, registered and activated in the application, is intended to be a presence key in the vehicle's protection system. You can register up to 4 MAGIC KEY's per FAST MAX IP and it prevents theft, armed robbery or for fleet management security. It operates in exactly the same way as the AUTO LOCK function via Smartphone, with the pedal being locked and unlocked after the vehicle has been started, the only difference being that after the vehicle has been started and the pedal has been unlocked, if the MAGIC KEY is no longer located by FAST MAX IP, the vehicle will activate the pedal lock according to the MAGIC KEY lock settings. It is possible to set the mode of the start of the lock at the moment of activation: IMMEDIATE or PROGRESSIVE, and also the type of lock: TOTAL (complete pedal lock) or PARTIAL (maintains a minimum acceleration on the pedal).

**1.1.10 HIGH IDLE MODE**: This function has been developed for professional mechanics who want to keep the vehicle at a high idle mode in order to keep the RPM constant for specific maintenance services that require this procedure, without the need for someone to hold down the accelerator pedal. To activate this function in the app, go to MENU/HIGH IDLE MODE, accelerate the pedal until it reaches the desired RPM, click on the OFF switch and then click on the START switch (two-level activation for safety). At this point you can remove your foot from the pedal and the acceleration will be maintained at the programmed point.

The time for activating the start of the progressive or immediate lockout can be programmed from 1 to 20 minutes. After the programmed time has elapsed, the configured locking protocol starts, where the immediate locking system will lock the pedal immediately and the progressive locking system will start with a 50% acceleration limitation and every 10 seconds it will reduce by 10% until the progressive locking protocol ends, which can be TOTAL or PARTIAL depending on the configuration. Detection of the presence of the Magic Key control by FAST MAX IP is only possible with the FAST MAX APP in the background or closed (disconnected from the module), with the product paired in the foreground and the Magic Key will not be blocked.

You can configure and enable the permission to deactivate the AUTO LOCK function via Smartphone by accessing the FAST MAX APP and using the registered pairing password (we recommend changing the original pairing password for security reasons - see page 9).

If you choose to buy the Magic Key, read its installation manual for more details. This function is located in the application under MENU/AUTO LOCK/MAGIC KEY and is part of TURY's international patent application.

PROGRESSIVE, and also the type of lock: TOTAL (complete pedal lock) or PARTIAL (maintains minimum pedal acceleration). Upon activation, the immediate locking system will lock the pedal immediately and the progressive locking system will start with an acceleration limitation of 50% and every 10 seconds it will reduce by 10% until after 1 minute the acceleration will be completely blocked.

It is possible to configure and enable permission to deactivate the AUTO LOCK function via Smartphone by accessing the FAST MAX APP and using the registered pairing password (we recommend changing the original pairing password for security reasons - see item 3.5). Compatible with any GPS tracker or alarms on the global market, it accepts various types of activation/deactivation commands (fixed negative, single or double pulse negative). FAST MAX has a specific type of special pulse for OEM applications only, in which case the tracker must have this protocol on the lock signal output. TURY, the manufacturer of FAST MAX, has partnerships with most of the world's major vehicle tracking companies and supplies this electronic communication protocol only to tracker manufacturers. When activated, this function is a priority for the user of the vehicle, because in cases of theft or robbery only the tracker itself can unlock the vehicle, but there is the possibility of configuring in the application that this unlocking is also possible via smartphones paired to the FAST MAX IP. This function is located in the application under MENU/AUTO LOCK/GPS TRACKER and is part of TURY's international patent application.

There are three ways to deactivate this function: click the ON switch, step on the accelerator pedal or click on any map or level.

Vehicles with electronic throttle with manual or automatic gearbox and any type of fuel. To check the vehicles (makes, models, versions and years) to which this product applies, go to [www.tury.com.br a](https://www.tury.com.br/international/)nd search in the product finder.

### **1.4 APPLICATION**

### **1.3 TECHNICAL SPECIFICATIONS**

### **1.5 PACKAGE CONTENTS**

- Electronic module;
- Plug and play main harness;
- Nylon clamp.
- Operating current: 10mA
- Operating current models FAST MAX 5.5 and 5.6: 4,7mA
- Input voltage: 3V3 / 5V

### <span id="page-4-0"></span>**1.2 CHARACTERISTICS**

 • It can be installed in any vehicle fitted with an electronic throttle, with manual or automatic gearbox and with any type of fuel. From light vehicles, pick-ups, SUVs, vans, trucks, motorcycles, etc;

 • Its installation is carried out using the original connectors located on the vehicle's electronic throttle, in a super quick and simple way, maintaining all the vehicle's originality and warranty;

 • Once the pedal has been installed and programmed, any acceleration the vehicle is subjected to will result in a gain in response as long as the product is using one of the performance maps and according to the acceleration level selected.

The product's reverse wire is optional and can be installed in the vehicle to prevent instant acceleration when engaging the vehicle's reverse gear with any performance map activated;

 • FAST MAX IP always stores the last acceleration level configured in each map and every time the vehicle is started it will load the last operating mode. You won't lose your settings if you change the battery;

• Exclusive FAST MAX APP to control all functions from your smartphone;

 • **On iOS and some versions of Android, when the Smartphone is turned off and on or restarted, the FAST MAX APP must be opened again in order for it to work again via the Auto Lock - Smartphone function.**

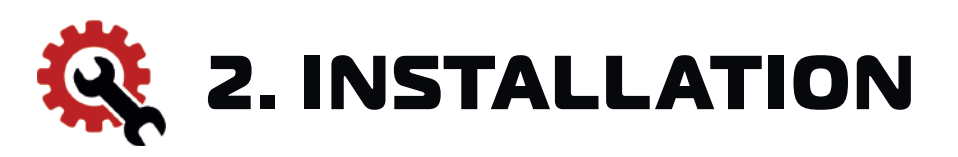

#### **2.1 NECESSARY TOOLS**

**\*The above tools and parts are not included with the product.**

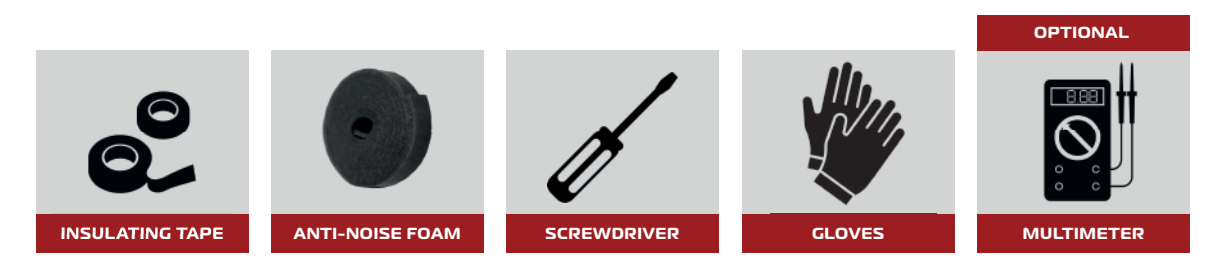

### **2.2 DISCONNECTING THE ELECTRONIC ACCELERATOR**

 If you don't have a multimeter, with the driver's door open, turn off and remove the ignition key from the contact and wait 10 minutes before carrying out item 2.4.

 This time is necessary to wait for the electronic accelerator pedal power supply to finish timing out. In many vehicles this time is shorter. In vehicles equipped with a presence key, keep it outside the vehicle and at a distance of 1 meter. In many vehicles, stepping on the brake during the original timer restarts the power supply.

> If the original connector is disconnected while the electronic throttle is energized, an anomaly light may be activated on the vehicle's dashboard, in some cases requiring an automotive scanner or disconnecting the battery to turn this light off. In some cases, it is possible to turn off the injection light by turning the car off and on again a few times.

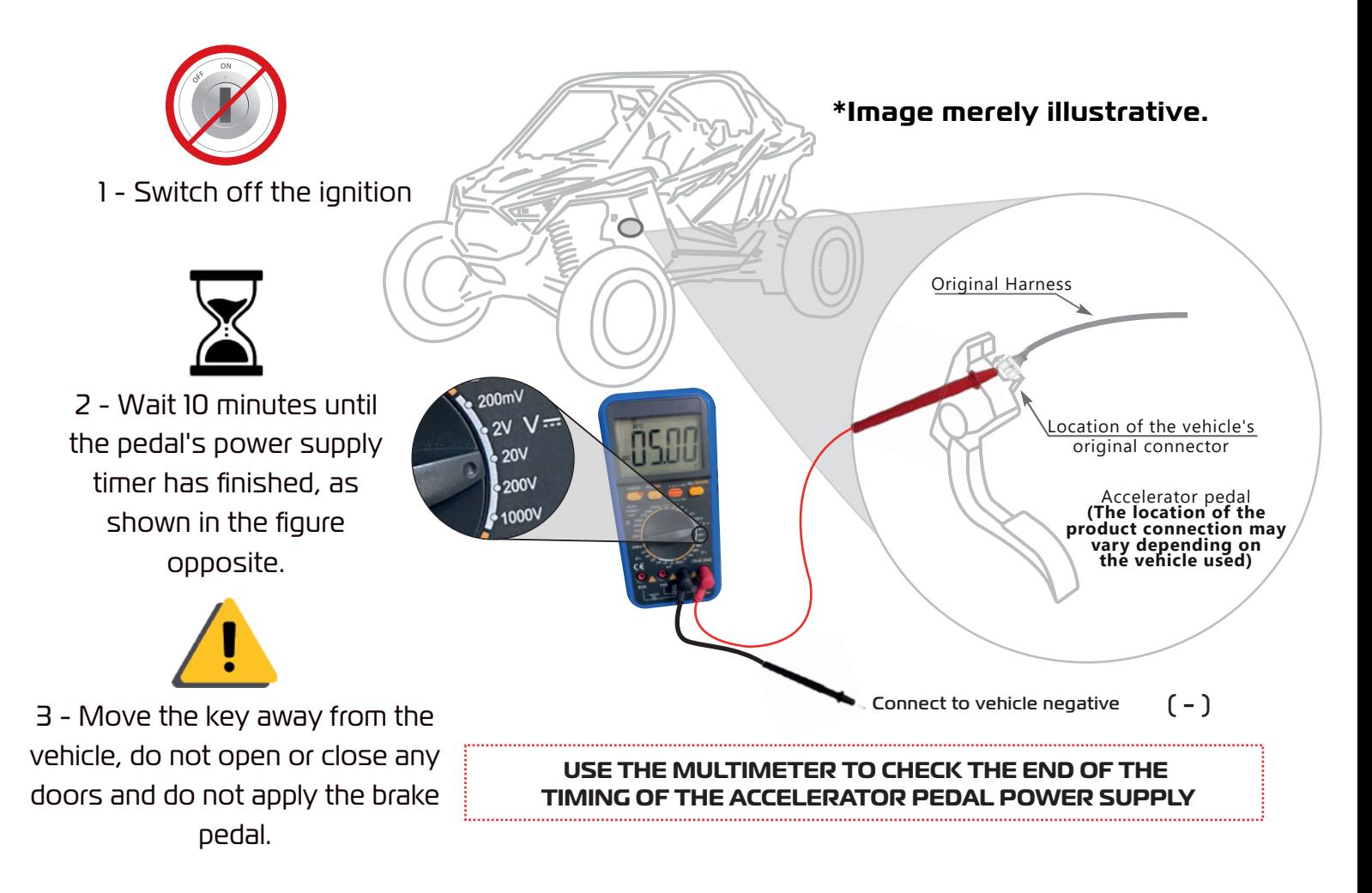

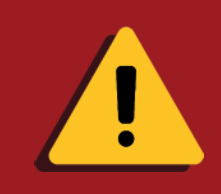

#### **2.3 ELECTRONIC ACCELERATOR CONNECTOR LOCATIONS ON THE MOTORCYCLE**

#### **\*Image merely illustrative.**

BELOW THE SPEEDOMETER PANEL

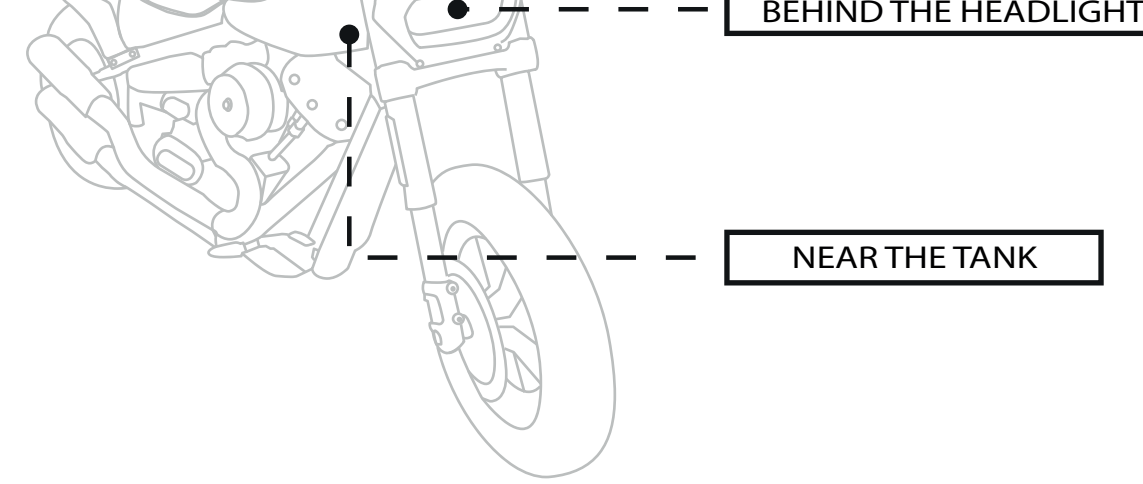

There are 3 possibilities for locating the accelerator connector on the motorcycle. (See image below).

#### **2.4 ELECTRONIC ACCELERATOR CONNECTOR LOCATION ON CAN AM VEHICLE**

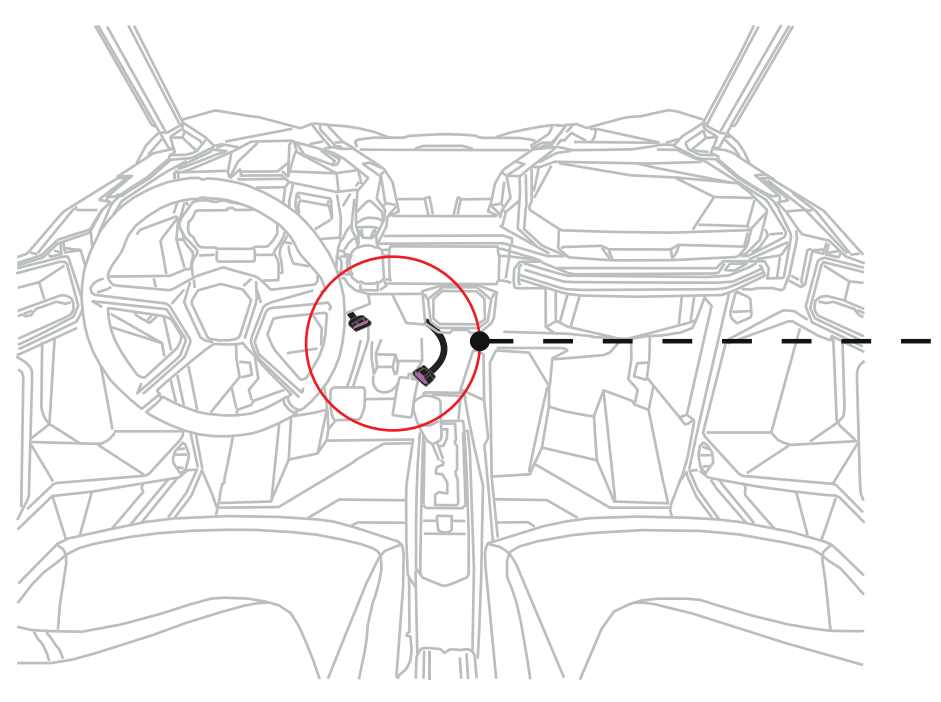

**\*Image merely illustrative.**

BETWEEN THE PANEL AND THE ACCELERATOR PEDAL

#### **2.5 GENERAL INSTALLATION SCHEME FOR FOURWHEEL VEHICLES SUBJECT TO MOISTURE INGRESS**

1º Make sure that the electronic throttle is de-energized;

 $2^{\circ}$  Disconnect the electronic throttle connector (remember, only do this step after doing item 2.3);

3<sup>º</sup> Connect the original accelerator connector to the FAST MAX IP connector:

4º Connect the FAST MAX IP connector to the electronic accelerator.

5° Fix the FAST MAX IP central unit with the plastic cable tie in a place where it is completely insulated;

 $6^{\circ}$  After attaching the FAST MAX IP control unit and harness, insulate them with foam tape to prevent noise in the vehicle.

In some vehicles it is necessary to loosen the throttle body frame screws to access the electrical connection of the original electronic throttle connector.

#### • I**nstallation of the reversing signal:**

By installing the BROWN wire on the positive 12V wire of the original reverse gear backlight signal, the product will activate the Reverse Gear Assist function, which will set the FAST MAX IP to the original acceleration mode whenever the vehicle is in reverse gear and will remain in this state for 5 seconds after disengaging reverse gear, automatically returning to the selected map and helping with maneuvering time. (read item 1.1.4)

#### • **Installation of the tracker's negative locking signal:**

 By installing the WHITE/BLACK wire (NEGATIVE INPUT - GPS TRACKERS) of the FAST MAX IP, it will be possible to activate the external throttle lock function controlled by the tracker (read item 1.1.9). For greater security of the product and consequently of the vehicle, we recommend the optional installation of the FAST SAFE BOX (not included in the product - sold separately).

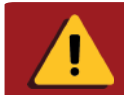

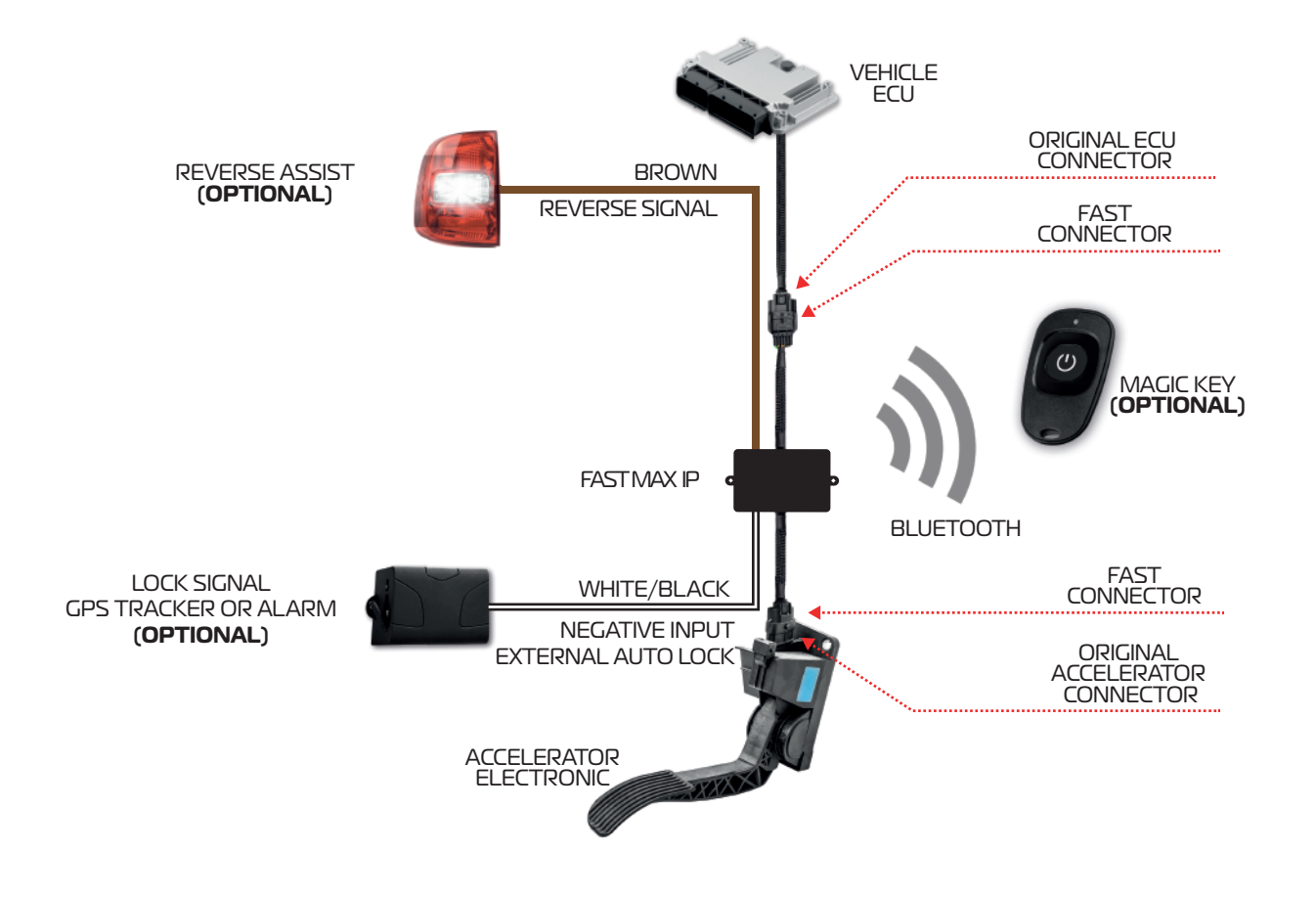

#### **2.6 GENERAL INSTALLATION SCHEME FOR MOTORCYCLES**

 1º In the case of Harley Davidson, after switching off the ignition, wait for the 2 flashes of the turn signals to de-energize the system and make the disconnection.

2<sup>°</sup> Disconnect the electronic accelerator connector (remember, only carry out this step after carrying out item 2.2);

- 3<sup>º</sup> Connect the original accelerator connector to the FAST MAX IP connector;
- 4º Connect the FAST MAX IP connector to the electronic accelerator;
- $5<sup>°</sup>$  Attach the FAST MAX IP central unit with the plastic cable tie in a place where it is completely insulated;
- $6<sup>°</sup>$  After attaching the FAST MAX IP control unit and harness, insulate them with foam tape to prevent noise in the vehicle.

• **Installation of the tracker's negative locking signal:**

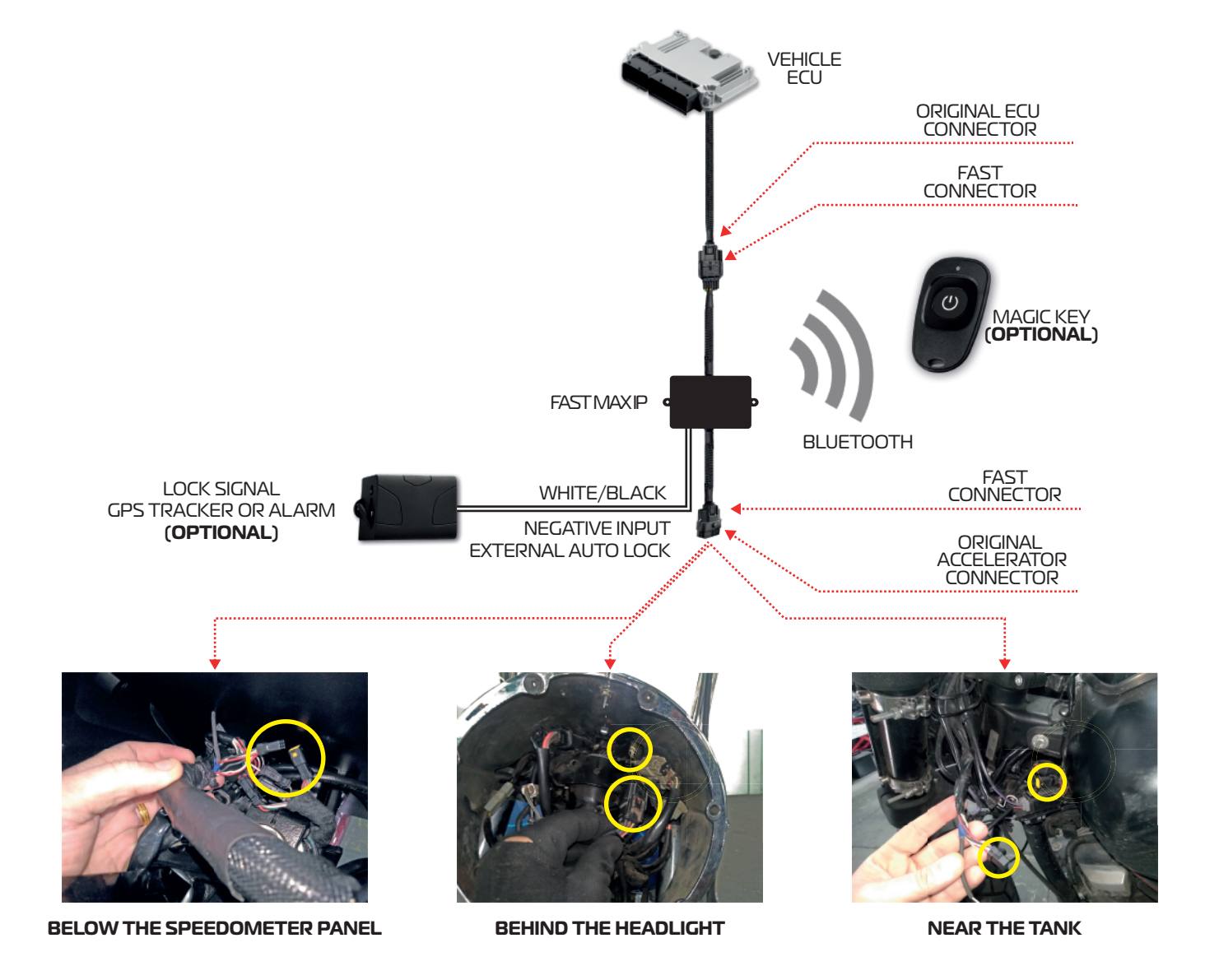

 By installing the WHITE/BLACK wire (NEGATIVE INPUT - GPS TRACKERS) of the FAST MAX IP, it will be possible to activate the external throttle lock function controlled by the tracker (read item 1.1.9). For greater security of the product and consequently of the vehicle, we recommend the optional installation of the FAST SAFE BOX (not included in the product - sold separately).

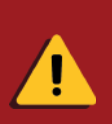

When installing this product, pay attention to the model of the throttle connector. Some motorcycle models have a female connector next to the accelerator and other models have a male connector next to the accelerator. If you do not use the correct connectors and modules, the product will not work.

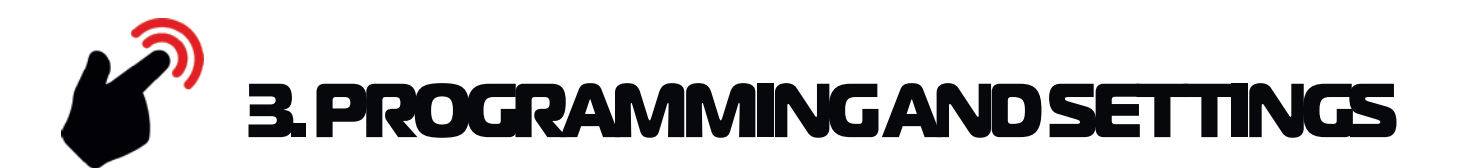

The app for this product is called FAST MAX APP and can be downloaded for free from

the Play Store or the Apple Store. The FAST MAX APP allows you to control all the FAST functions, available for Android and iOS. To use this app, see the instructions and video tutorials available on the app.

#### **3.1 DOWNLOAD**

#### **Click on the links below or view the QR Code with your smartphone camera to download the application.**

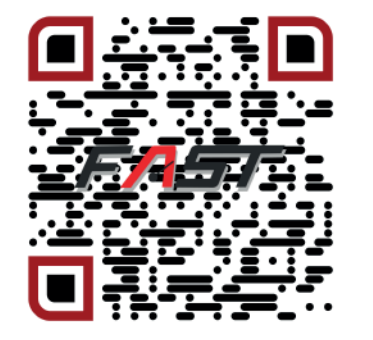

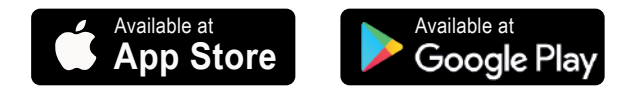

### <span id="page-8-0"></span>**2.7 GENERAL INSTALLATION SCHEME FOR CAN AM**

- 1º Make sure that the electronic accelerator is de-energized;
- 2<sup>º</sup> Disconnect the electronic accelerator connector (remember, only perform this step after performing the item 2.2); 3<sup>º</sup> Connect the accelerator's original connector to the FAST MAX IP connector;
- 4º Connect the FAST MAX IP connector to the electronic accelerator.
- 5º Attach the FAST MAX IP central unit with the nylon tie in a place where it is completely isolated;
- 6º After the attaching of the central and the harness of the FAST MAX IP, isolate them with foam tape to avoid noise in the vehicle.

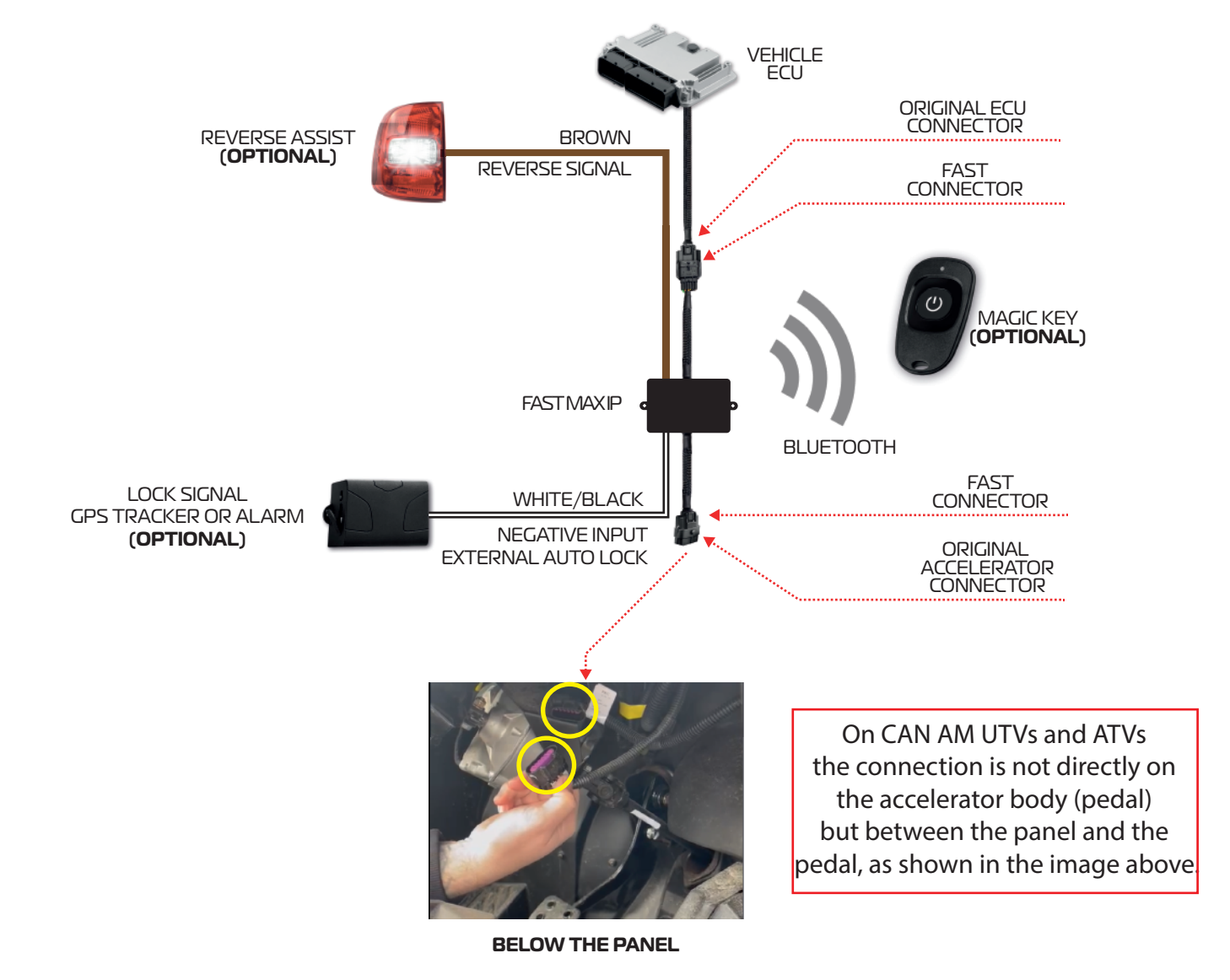

#### • I**nstallation of the reversing signal:**

By installing the BROWN wire on the positive 12V wire of the original reverse gear backlight signal, the product will activate the Reverse Gear Assist function, which will set the FAST MAX IP to the original acceleration mode whenever the vehicle is in reverse gear and will remain in this state for 5 seconds after disengaging reverse gear, automatically returning to the selected map and helping with maneuvering time. (read item 1.1.4)

#### • **Installation of the tracker's negative locking signal:**

 By installing the WHITE/BLACK wire (NEGATIVE INPUT - GPS TRACKERS) of the FAST MAX IP, it will be possible to activate the external throttle lock function controlled by the tracker (read item 1.1.9). For greater security of the product and consequently of the vehicle, we recommend the optional installation of the FAST SAFE BOX (not included in the product - sold separately).

### **3.3 SMARTPHONE PAIRING**

 Only on the ANDROID system is it necessary to activate and enable the device's LOCATION system according to the procedures below:

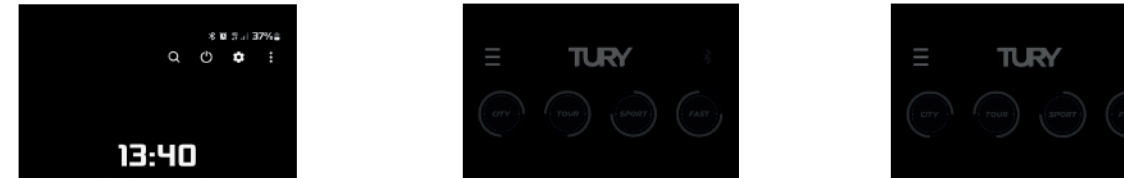

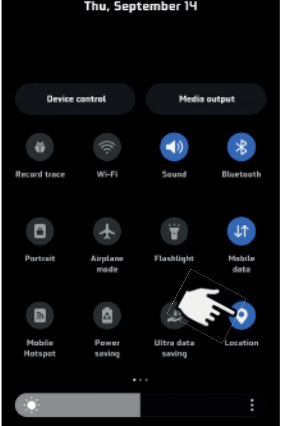

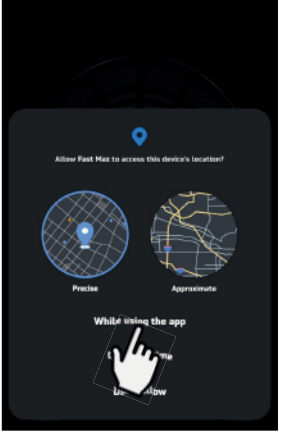

 To pair the FAST MAX IP product with your ANDROID or iOS smartphone, you must first activate the device's BLUETOOTH module as shown below:

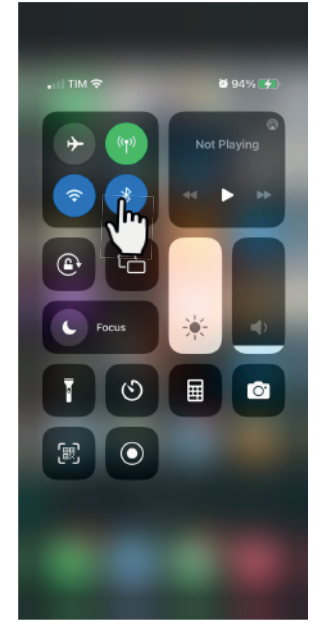

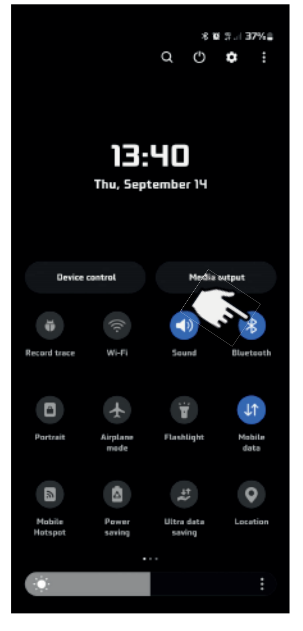

iOS Android

#### Activate Location While using the App Activate permission

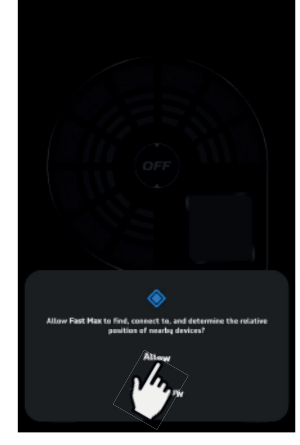

**9**

### **3.2 INITIAL SETTINGS**

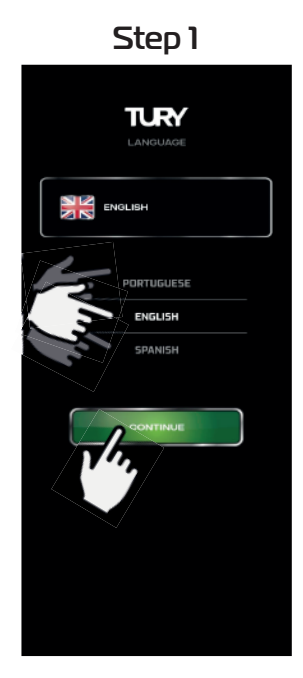

Choose your language and click CONTINUE

**TURY** 

Accept the terms of use and click CONTINUE

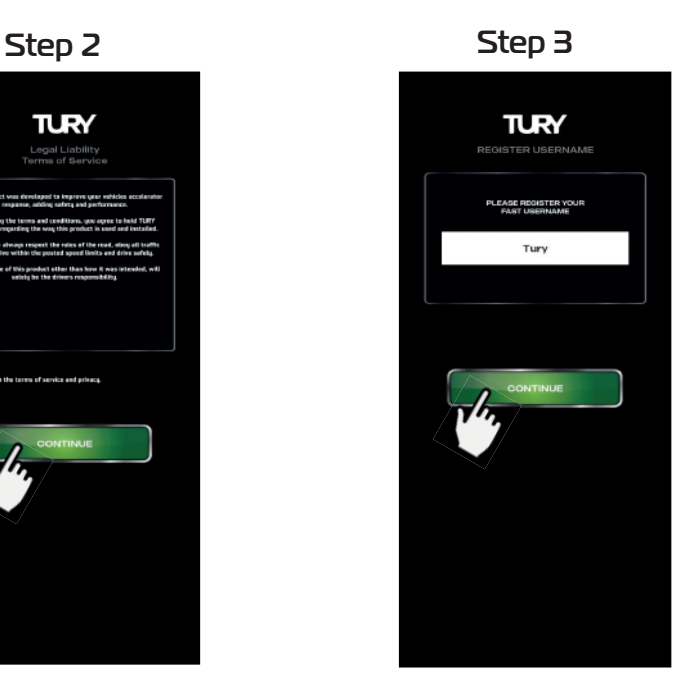

Enter the user name and click CONTINUE

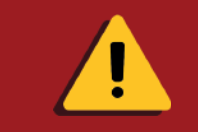

For better operation and performance of the FAST MAX APP on ANDROID devices, periodically clean out the temporary files (caches) that accumulate as the APP is used, simply by going to the device's storage settings.

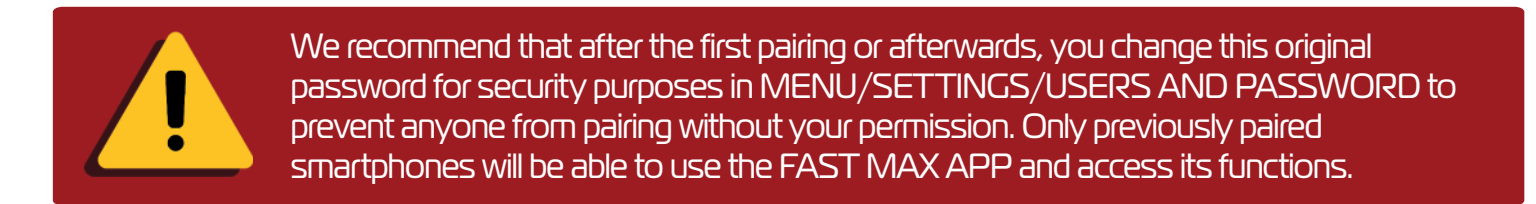

 To perform the first pairing, use the original product password "0101". Follow the steps below: 1º Enter the pairing screen and the devices will be found automatically. Enter the correct pairing password for the desired device;

 $2^{\circ}$  Click on the switch for the device you want to pair.

ASSISTA COMO It is mandatory to program the pedal before using the product in any other operating mode in order for the product to function correctly. If you wish to program the pedal after pairing, go to MENU / PEDAL PROGRAMMING in the FAST MAX APP and follow the procedures above. The pedal can be programmed with the motor switched off or on and there will be no motor acceleration during programming.

 Note: If you enter the incorrect password or enter it without entering any password, you will leave the pairing screen and return with the message "INCORRECT PASSWORD". If this happens, enter the correct password and click on the device switch again.

> Click on the switch on the device

Enter the password

ASSISTENT COMPUTE In addition to the video on pairing and programming the pedal, we have other videos on how to use all the features of the FAST MAX IP via the FAST MAX APP.

### **3.4 PROGRAMMING THE ACCELERATOR PEDAL**

 After installation and the first pairing with the Smartphone using the password, the FAST MAX APP will automatically open the screen to program the accelerator pedal. It is mandatory to program the pedal before using the product in any other operating mode in order for the product to function correctly. You can access the pedal programming in the FAST MAX APP under MENU/PEDAL PROGRAMMING. Pedal programming must be carried out only once and can be done with the engine switched off or on, as there will be no acceleration during the programming procedure (except for FAST MAX 5.4).

 Watch the video to program the accelerator pedal and follow the steps below: NEVER CHANGE THE MAPS WITH THE ENGINE RUNNING BEFORE PROGRAMMING THE PEDAL.

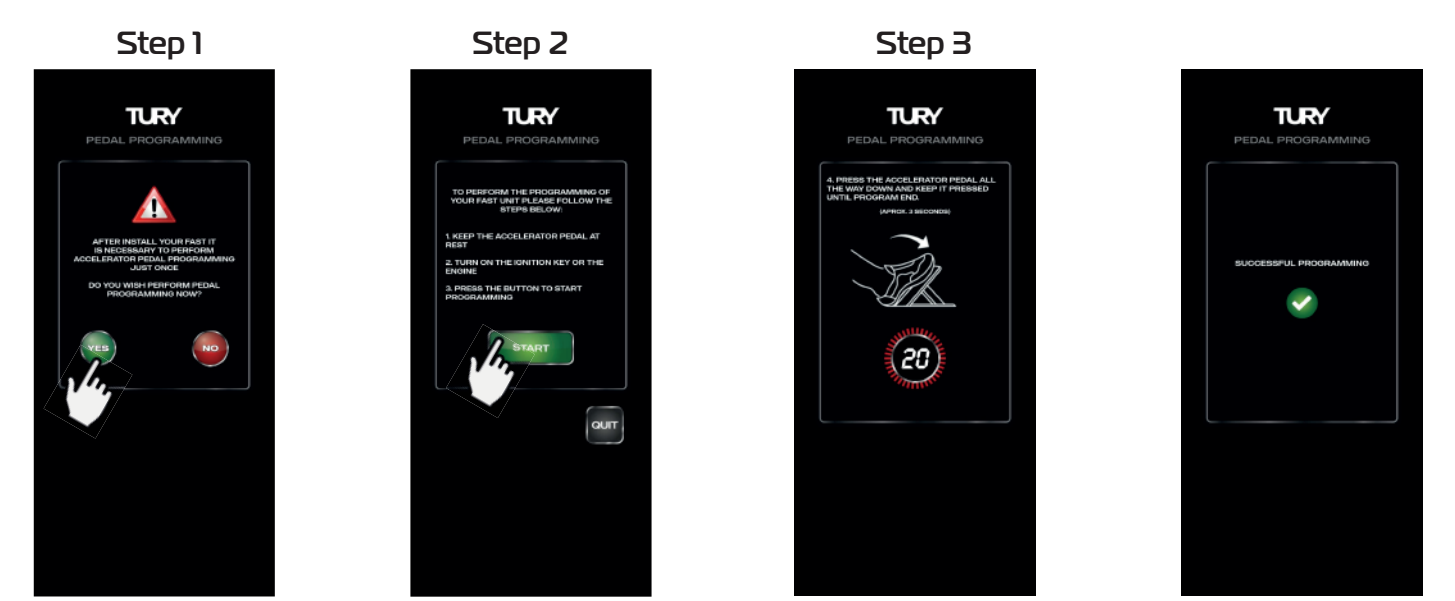

Programming completed

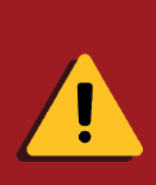

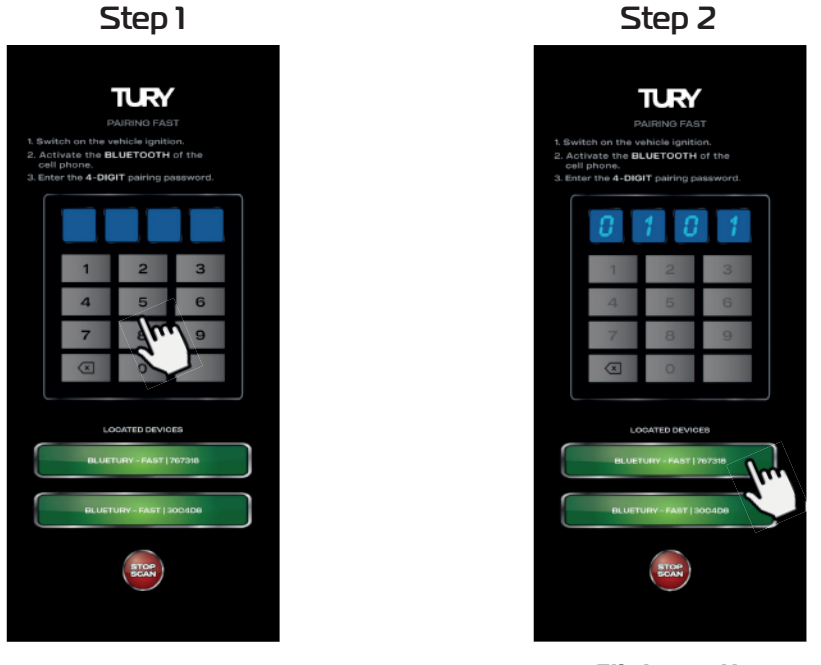

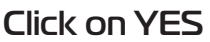

Click on START

Press the accelerator pedal all the way down and hold.

*[www.tury.com.br](https://www.tury.com.br/international/)*

 Here's another advantage of your FAST MAX IP product: in addition to total control of paired users, you can also change the pairing password from the App, remembering that the maximum limit is 4 users. To edit or delete a user, open the FAST MAX APP and click on MENU/USERS/PASSWORD. After viewing the registered users, click on the user you want to edit or delete and confirm as shown below:

### **3.5 USER CONTROL AND PAIRING PASSWORDS**

 After confirming the deletion of your user, when you next open the FAST MAX APP you will need to pair up again.

 To change the pairing password, simply click on the current password, type in the new 4-digit password and confirm with the ENTER button as shown below.

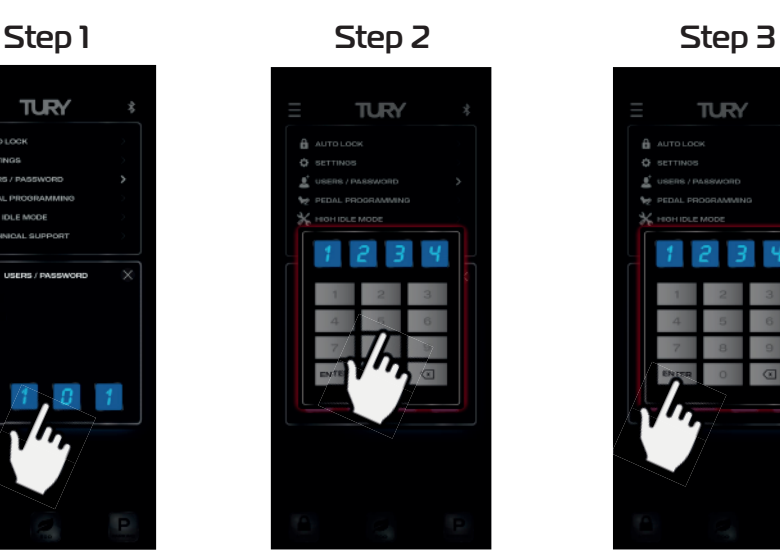

password

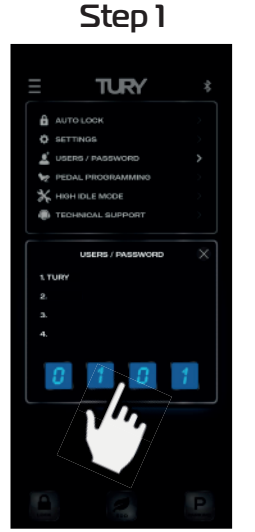

Click on the password Enter the new

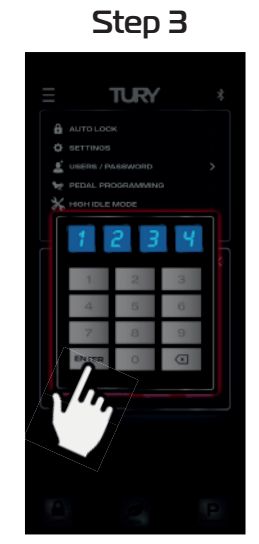

Click on the ENTER button

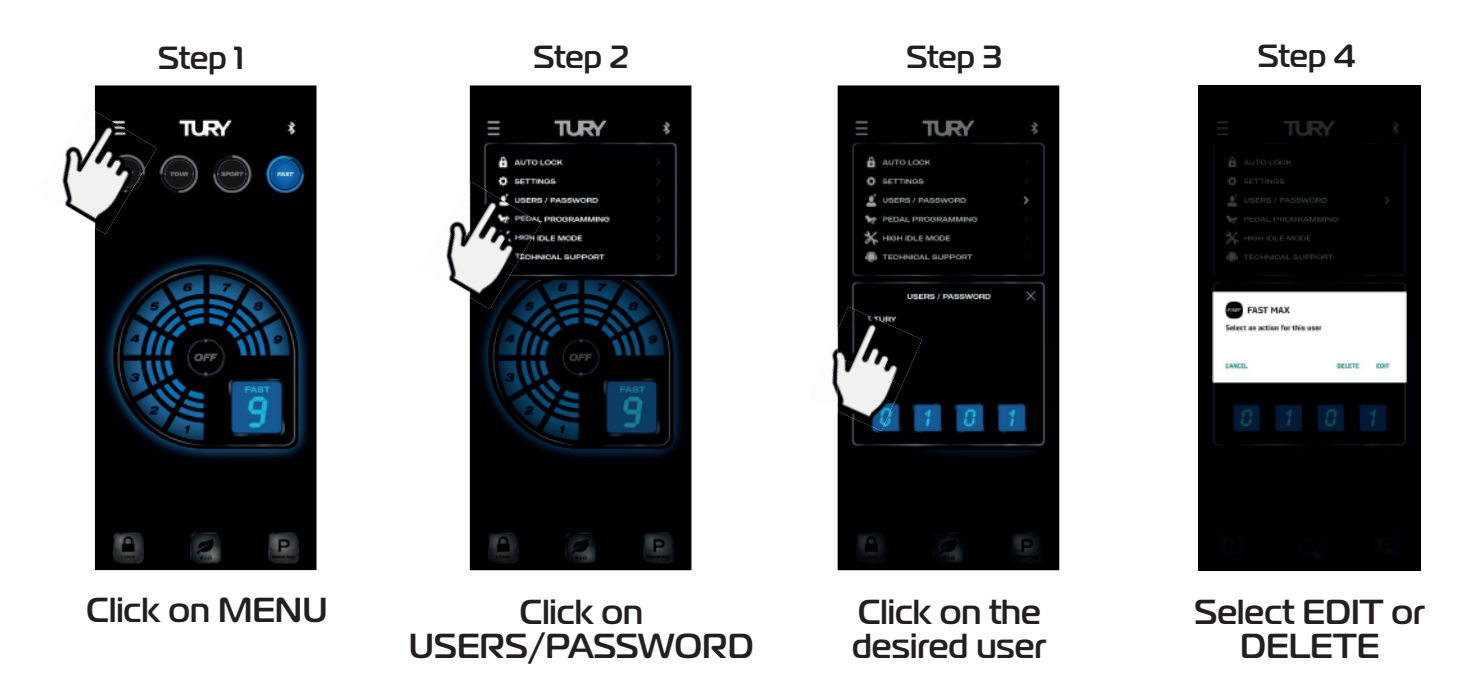

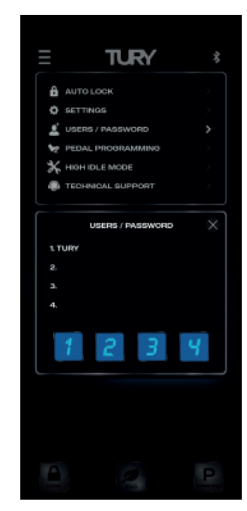

Password changed

### **3.6 SETTING UP THE ACCELERATION MAPS**

 Once the FAST MAX IP pedal has been installed, paired and programmed, it is ready to use. It starts in original mode and to select the acceleration map, simply click on the desired button: CITY, TOUR, SPORT or FAST.

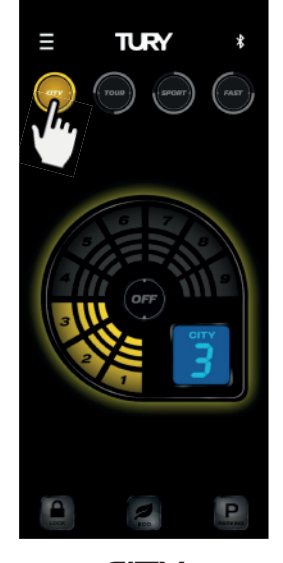

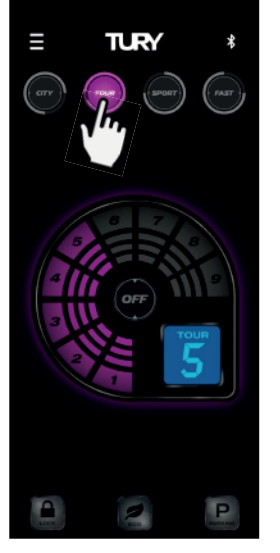

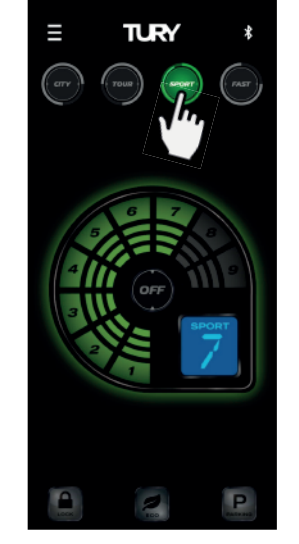

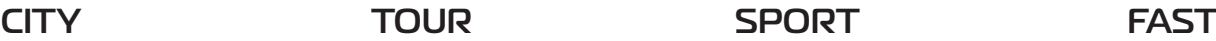

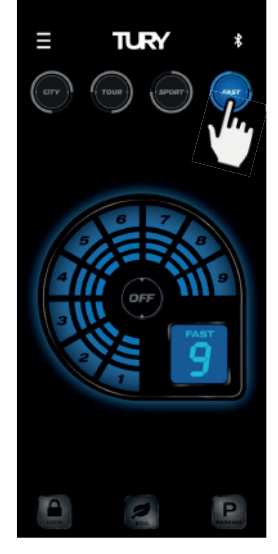

 After selecting the desired map, adjust the acceleration level from 1 to 9. There are two ways to adjust the acceleration level:

- 1° Click directly on the desired level;
- 2° Click on the last lit level, scroll to the desired level;
- 3° Release your finger to update the new setting.

Below is an example of how to change from level 9 to level 3 on the FAST map.

Click on the current level

Slide to the desired level

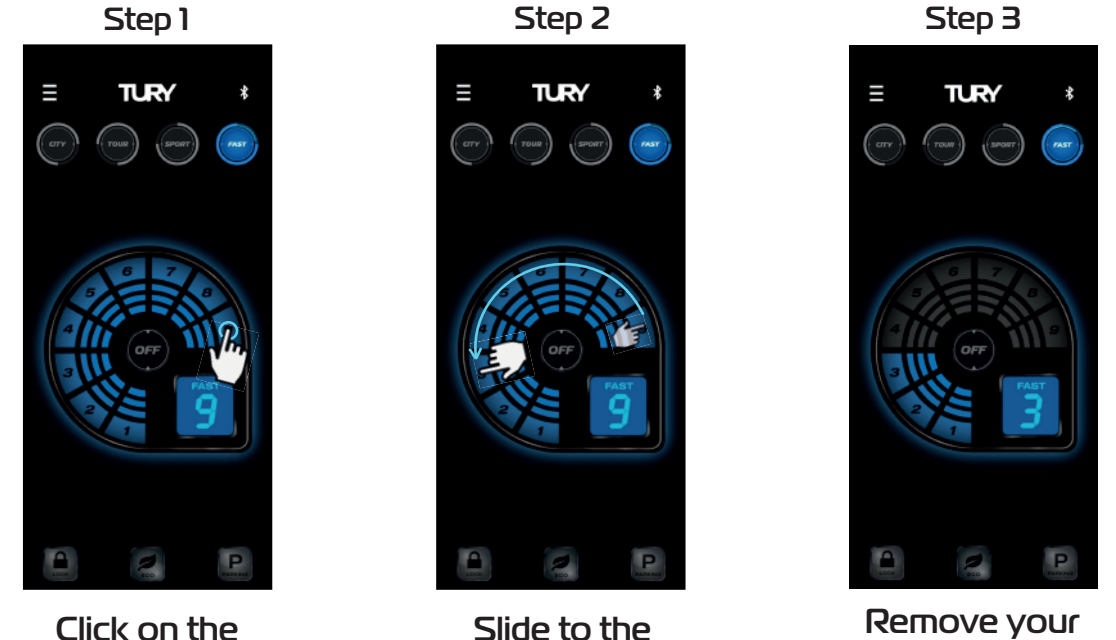

finger

Never change the maps or throttle levels while the accelerator pedal is depressed. pedal depressed so that abrupt acceleration variations do not occur, which could cause faults in the electronic injection system. Some vehicles may have restricted use of the maximum levels of the FAST Map. In such vehicles, use the lower levels in everyday life and the maximum levels only when overtaking.

The higher the ECO mode setting, the greater the reduction in acceleration response and the vehicle's fuel consumption.

 You can select any level of adjustment in each of the 4 acceleration maps and the higher the level, the greater the gain in acceleration response.

 ECO mode has an acceleration map with 9 levels for adjusting the negative acceleration gain. The higher the ECO mode setting, the greater the reduction in acceleration response and fuel consumption.

reduction in the vehicle's acceleration response and fuel consumption, but always with good driving fluency. If there is full acceleration while using ECHO mode, for safety reasons the vehicle will respond with the original acceleration in this condition. Ideal for taxi drivers, app drivers, fleet drivers and users who want to drive to save fuel when there is no need for a more dynamic acceleration response.

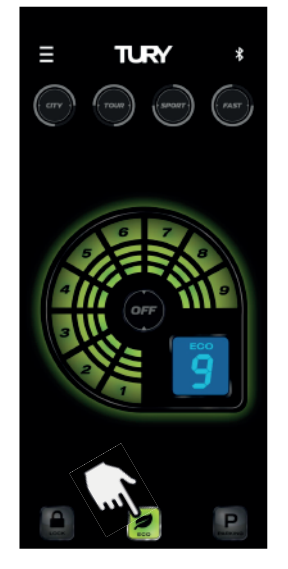

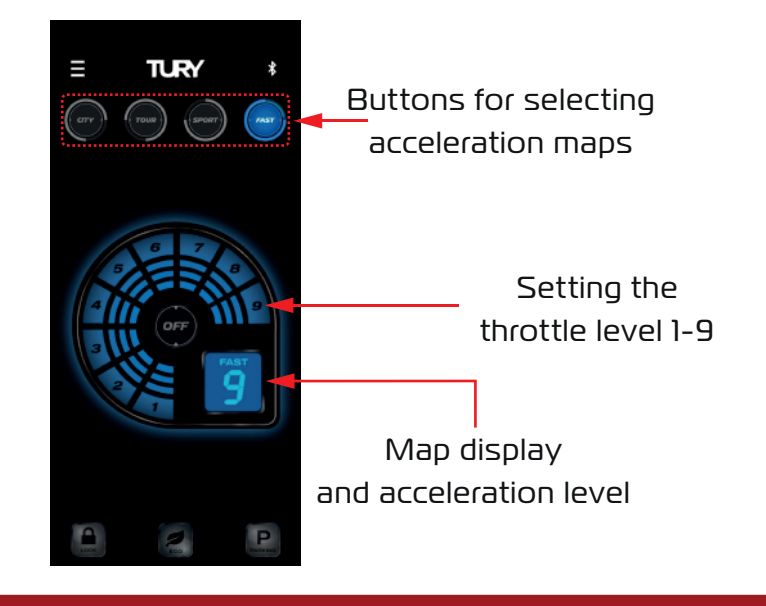

ECO mode

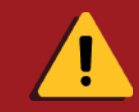

### **3.7 SETTING THE ECO MODE**

 When you return to the acceleration maps, the last acceleration level set in each map is always stored. So the user can easily change the maps already set to use each of them for different needs, such as overtaking, traffic, highways, gear changes, hills, the city, without the need to reprogram the acceleration levels.

 To return to the vehicle's original acceleration mode, simply click on the OFF switch as shown in the image below.

 You can activate and deactivate FAST MAX IP and select the maps and acceleration levels at any time, but avoid adjusting while the pedal is accelerating.

#### **3.8 ACTIVATING THE ORIGINAL ACCELERATION MODE**

#### **3.9 REVERSE ASSIST**

 This optional FAST MAX IP function will inhibit the action of any acceleration map, maintaining the original acceleration whenever the vehicle's reverse gear is engaged. After disengaging the reverse gear, the acceleration will remain original for a further 5 seconds, guaranteeing safety during the vehicle's entire maneuvering time.

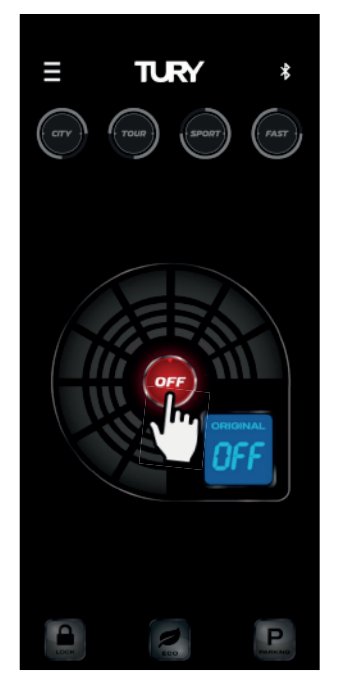

ORIGINAL Mode

#### **3.10 ACTIVATING AND DEACTIVATING THE PARKING FUNCTION**

This function allows you to limit the vehicle's acceleration to 50%, 40%, 30%, 20% or 15% of the vehicle's original acceleration. It's ideal for borrowing the vehicle from valet parking lots, workshops, driving lessons for beginners and other situations where you want to restrict the vehicle's acceleration. To activate the function, simply hold down the PARKING button for 2 seconds and to deactivate the function, simply click on any other button on the main screen.

 1º Open the FAST MAX APP and on the main screen press the letter P (PARKING) for 2 seconds, the function will be activated immediately.

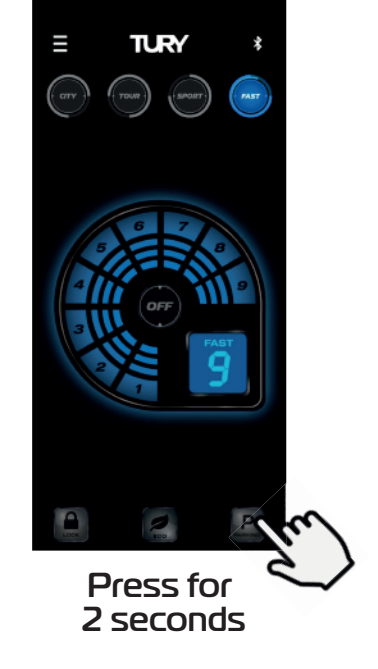

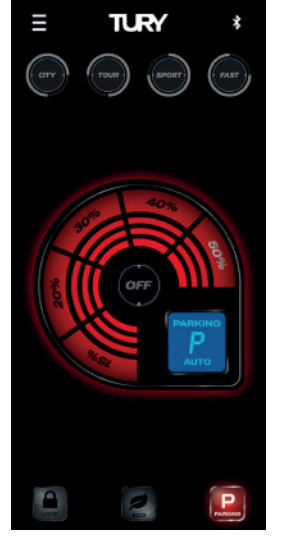

Function activated

This REVERSE AUXILIARY function is optional and is only available if the brown wire is connected to the vehicle's REVERSE lighting signal.

 Choose the maximum acceleration level (between 15% and 50%) according to your needs or parking location, as the acceleration response may vary according to the power of each engine;

1° Click directly on the desired level or click on the last lit level;

- 2° Slide to the desired level;
- 3° Release to update the new setting.

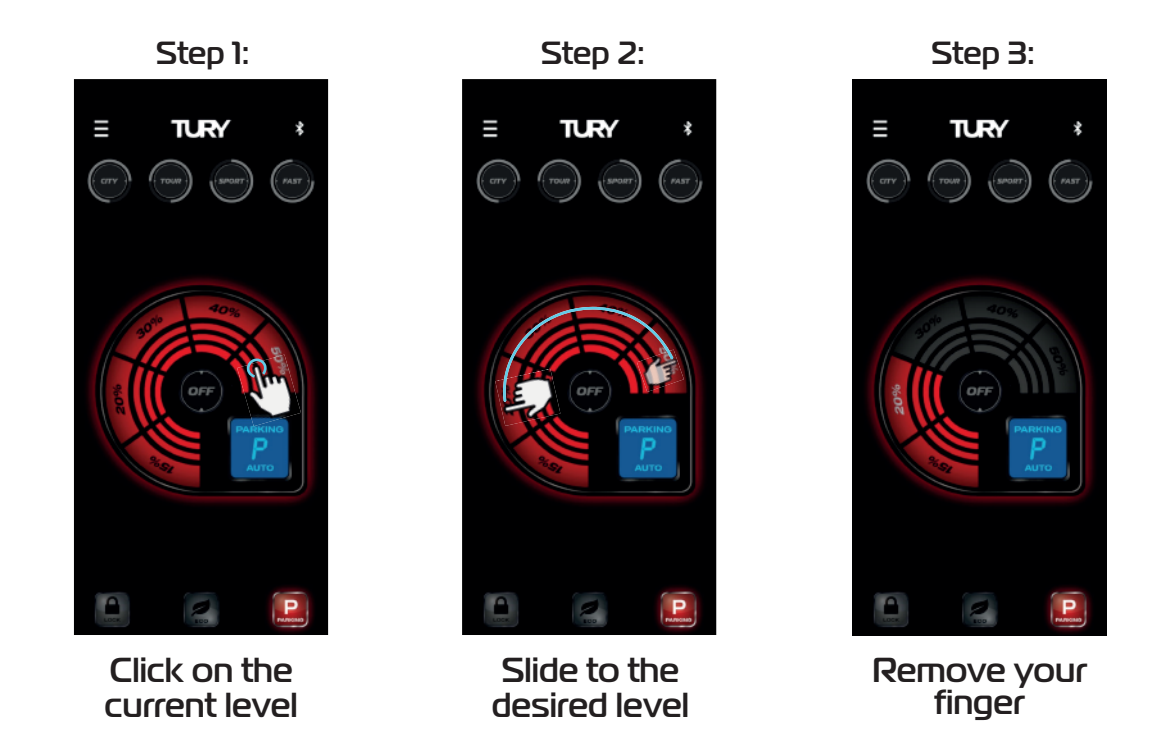

You can deactivate the PARKING function manually in two ways: 1- We recommend installing our FAST DISPLAY to deactivate the function manually using the same password as the pairing.

2- You can also deactivate it using the rescue time function. Turn on the vehicle's ignition key without starting the engine, do not move theaccelerator pedal until the pedal until the rescue time programmed in the FAST MAX APP has elapsed. This time can be set via the FAST MAX APP (see 3.12.1). To avoid the situation where your cell phone is discharged while the PARKING function is activated, we suggest keeping a smartphone charger available in the vehicle.

 If the AUTOLOCK SMARTPHONE function is activated, after activating the PARKING function this function will be deactivated until you exit the PARKING function and the pedal will not lock automatically after turning on the ignition key while using the PARKING function.

 If the AUTOLOCK MAGIC KEY function is activated, after activating the PARKING function this function will be deactivated until you exit the PARKING function and there will be no automatic pedal lock after turning on the ignition key while using the PARKING function, but the valet will only have 10 minutes to park the vehicle. If this time expires while the vehicle is still moving, the FAST MAX IP will begin to progressively lock until the vehicle's acceleration is completely removed if the presence of the MAGIC KEY is not detected. If this happens, only detecting the presence of the Magic Key will unlock the vehicle. It is important to note that this time will always be renewed (reset) if the vehicle is turned off before the end of the 10-minute grace period.

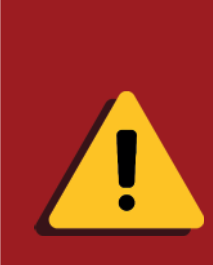

To activate the LOCK function manually, follow the procedures below:

1º Open the FAST MAX APP and on the main screen press the (LOCK) key for 2 seconds;

 $2^{\circ}$  Read all the recommendations and warnings, click on "OK" to close and the function will be activated.

 $3<sup>°</sup>$  If the manual LOCK switch is activated, to unlock it simply open the FAST MAX APP and it will return to the last mode selected automatically or click on any other switch on the main screen.

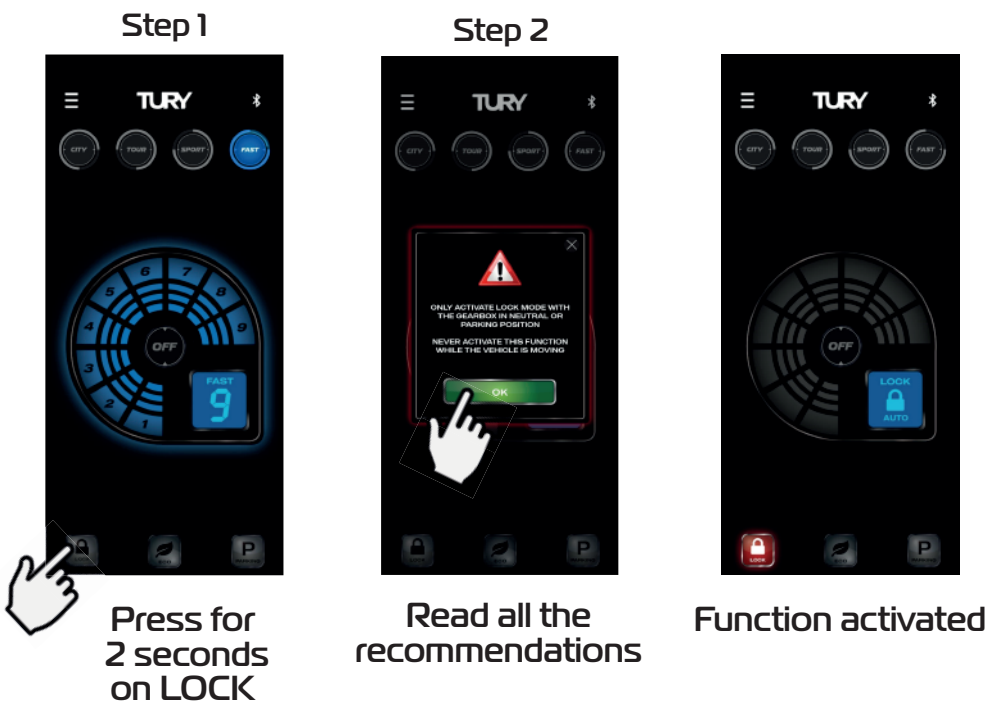

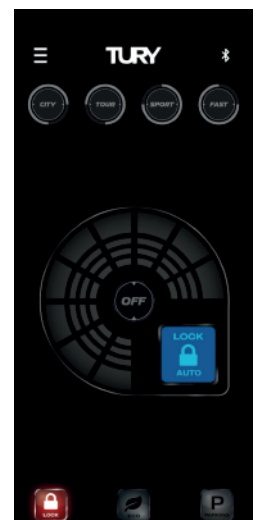

Step 3

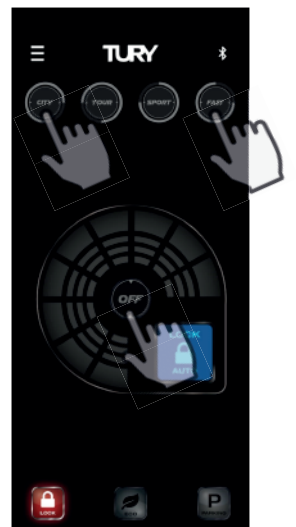

Click on another switch to deactivate the function

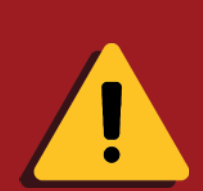

DO OUCEAST 1- We recommend installing our FAST DISPLAY to deactivate the function You can deactivate the PARKING function manually in two ways: manually using the same password as the pairing. 2- You can also deactivate it using the rescue time function. Turn on the vehicle's ignition key without starting the engine, do not move the accelerator pedal until the rescue time programmed in the FAST MAX APP has elapsed. This time can be set via the FAST MAX APP (see 3.12). To avoid the situation where your cell phone is discharged while the PARKING function is activated, we suggest keeping a smartphone charger available in the vehicle.

#### **3.11 ACTIVATING AND DEACTIVATING THE MANUAL LOCK FUNCTION**

 This function is an anti-theft protection for the vehicle which, once activated, will block the operation of the electronic throttle. To activate the function, simply hold down the LOCK switch on the app for 2 seconds and then confirm by pressing OK (two-level activation for security). To remove the pedal lock, simply open the app and connect the smartphone to the FAST MAX IP, which will return to the last mode selected automatically or click on any other button on the main screen if it is connected. Suitable for use whenever you park your vehicle on public roads and never activate this function while the vehicle is in motion.

 This function is designed to automatically lock and unlock the vehicle's accelerator pedal, guaranteeing anti-theft protection. Once the Smartphone AUTO LOCK function has been activated in the app, every time the vehicle is started FAST MAX IP will activate the automatic pedal lock and will search for the presence of paired Smartphones. Once it locates the presence of a registered smartphone, the pedal will be unlocked immediately. If it doesn't locate the presence of a smartphone, the vehicle's acceleration will remain fully blocked and LOCK mode will be activated. On Android systems, automatic unlocking is carried out while the app is running in the background or closed. On the iOS system, automatic unlocking is only carried out when the app is open in the background. If the app is selected in the foreground, the pedal will also unlock automatically. Once the vehicle's ignition has been switched on and the pedal has been unlocked, it will no longer lock in the ignition cycle, even if the smartphone's battery runs out. On the Apple line, the iOS operating system usually closes and deactivates the FAST MAX APP automatically even when it is in the background for battery management reasons, and in these cases you will need to click to open the application again for the FAST MAX APP and the function to work again. On some smartphones, when they are switched off, you will need to switch the Bluetooth module off and on again for the AUTO LOCK footswitch deactivation function to work again. This function is located in the application under MENU/AUTO LOCK/ SMARTPHONE and to activate follow the procedures below:

1<sup>º</sup> Open the FAST MAX APP and on the main screen press the MENU key at the top left;

### **3.12 AUTO LOCK SMARTPHONE**

- 2º Choose the AUTO LOCK option;
- 3º Select the SMARTPHONE option;

4º Click on the DISABLED switch to activate the AUTO LOCK switch and click on the ENABLED switch to deactivate it;

5º Read all the recommendations and warnings, click on the "X" to close and the function will be activated.

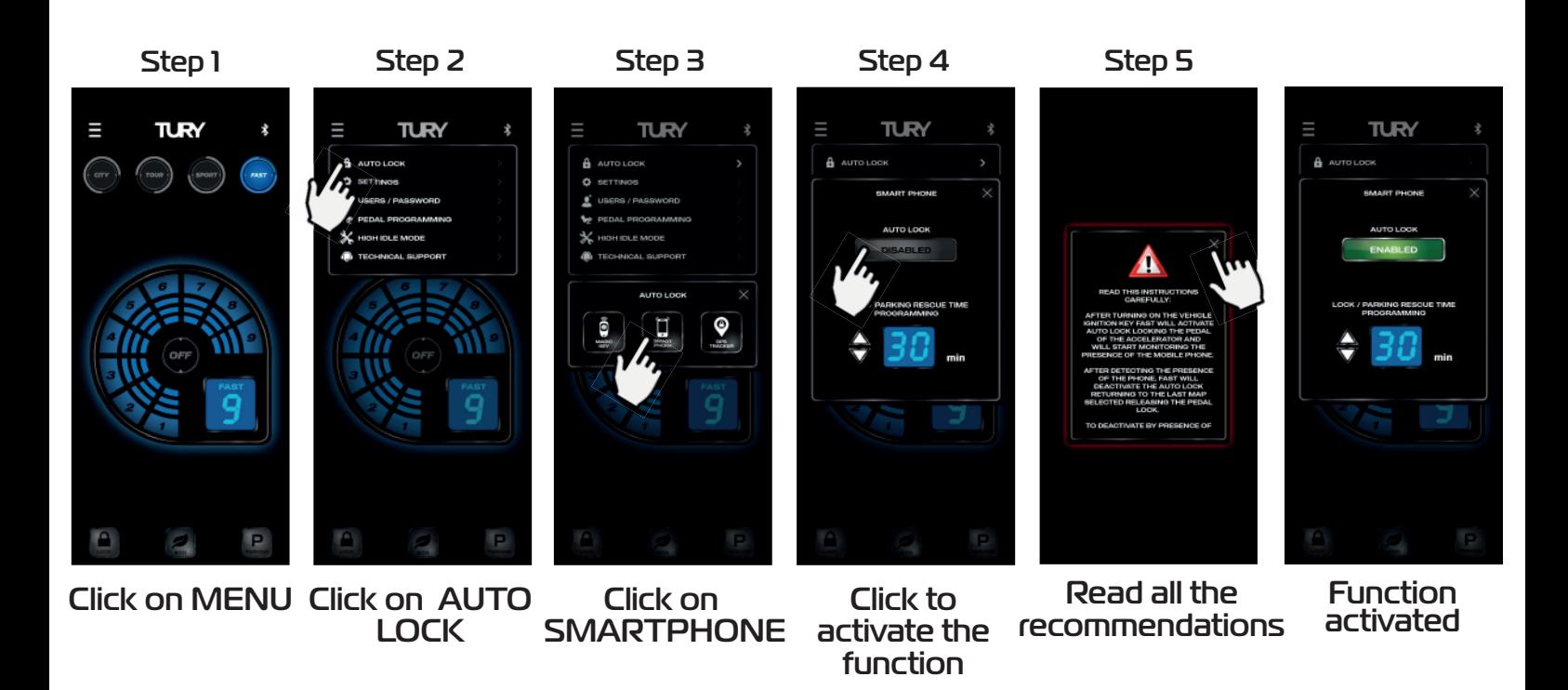

On the Apple line, the iOS operating system tends to close and deactivate the FAST MAX APP automatically even when it's in the background for battery management reasons, and in these cases you'll need to click to open the app again for the FAST MAX APP and the function to work again. In certain vehicles, after turning off the ignition key, the vehicle's original system will maintain the power supply to the pedal for between a few seconds and minutes until the power supply drops out. If the user returns to the vehicle before the pedal power is switched off, the AUTO LOCK system will not be able to activate the pedal lock in this case, the pedal lock is only activated after a new ignition cycle.

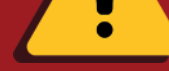

 The rescue time has been developed to allow you to exit LOCK and PARKING modes without using the FAST MAX APP in the event that your smartphone is lost or broken.

 To activate the rescue function, simply turn on the ignition key and wait for the set time without touching the accelerator pedal. After the time programmed in the App has elapsed, the product will unlock the pedal, leaving the LOCK or PARKING mode and returning to the ORIGINAL acceleration mode.

Setting the rescue time

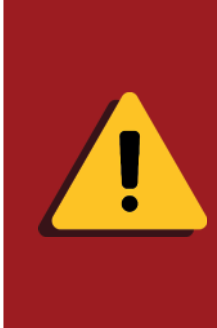

 If any acceleration occurs within the rescue time window, this function will be deactivated for that ignition cycle. If the AUTO LOCK SMARTPHONE or MAGIC KEY functions are activated, the LOCK mode will only be deactivated for this rescue cycle, and will be activated again if the vehicle is switched off and on again.

AUTO LOCK if the vehicle is turned off and on again. You can set the time from 1 to 60 minutes according to the procedure below:

You can deactivate the LOCK and PARKING function manually in two ways:

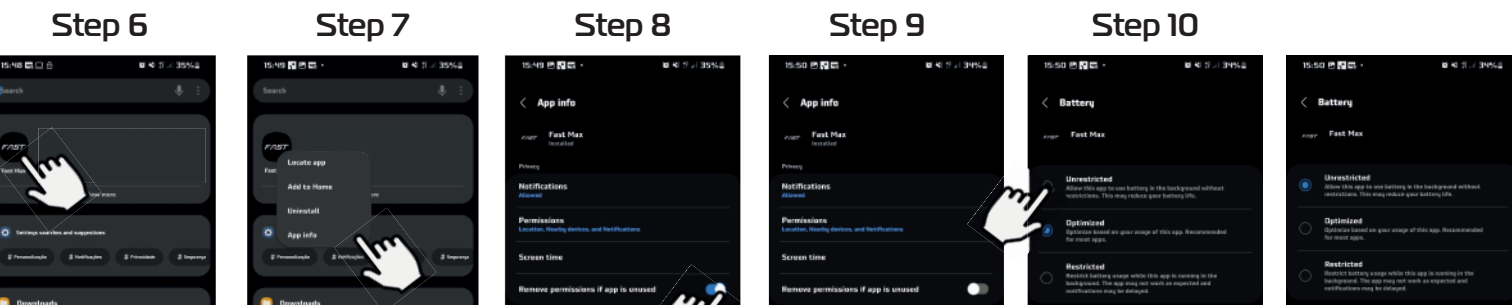

1- We recommend installing our FAST DISPLAY to deactivate the function manually using the same password as the pairing. 2- You can also deactivate it using the rescue time function. Turn on the vehicle's ignition key without starting the engine, do not move the accelerator pedal until the rescue time programmed in the FAST MAX APP has elapsed. This time can be set via the FAST MAX APP (see 3.12). To avoid the situation where your cell phone is discharged while the PARKING function is activated, we suggest keeping a smartphone charger available in the vehicle.

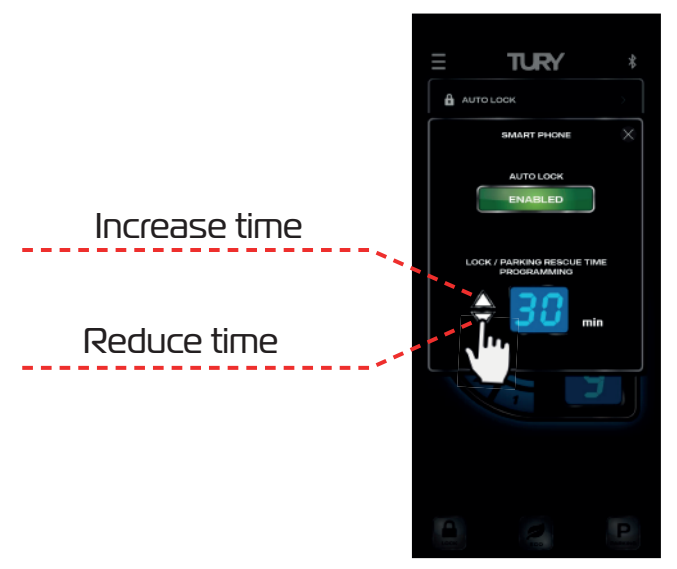

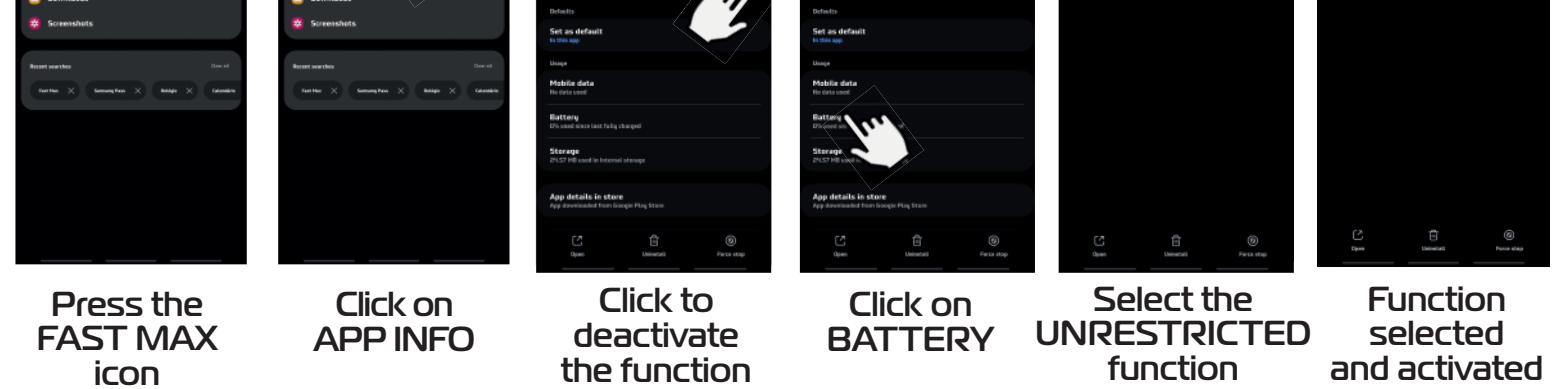

ļ

6º Press the FAST MAX icon until the options window appears;

7º In the application options window, click on "APP INFO";

8º Click on the switch "REMOVE PERMISSIONS IF APP IS UNUSED" to deactivate it;

 9º After deactivating the function mentioned above, on the same screen now click on "BATTERY"; 10º Select the option UNRESTRICTED.

#### **3.12.1 CONFIGURATION FROM ANDROID 13 TO KEEP THE FAST MAX APP SERVICE ACTIVE**

For the FAST MAX APP to maintain constant communication without interrupting data exchange on ANDROID 13 or higher, press the FAST MAX APP icon and click on "APP INFORMATION", then deactivate the "REMOVE PERMISSIONS IF APP IS UNUSED" option, then click on "BATTERY" and select the "UNRESTRICTED" option.

### **3.13 AUTO LOCK - MAGIC KEY** *(NOT INCLUDED IN THE PRODUCT)*

 The MAGIC KEY Bluetooth control is not included in the product and, once purchased, registered and activated in the app, is intended to be a presence key in the vehicle's protection system. You can register up to 4 MAGIC KEY's per FAST MAX IP and it prevents theft, armed robbery or for fleet management security. It operates in exactly the same way as the AUTO LOCK function via Smartphone, with the pedal being locked and unlocked after the vehicle has been started, the only difference being that after the vehicle has been started and the pedal has been unlocked, if the

MAGIC KEY is no longer located by FAST MAX IP, the vehicle will activate the pedal lock according to the MAGIC KEY lock settings. It is possible to set the mode of the start of the lock at the moment of activation: IMMEDIATE or PROGRESSIVE, and also the type of lock: TOTAL (complete pedal lock) or PARTIAL (maintains a minimum acceleration on the pedal).

1º Open the FAST MAX APP and on the main screen press the MENU key on the top left-hand side; 2º Choose the AUTO LOCK option;

The time for activating the start of the progressive or immediate lockout can be programmed from 1 to 20 minutes. After the programmed time has elapsed, the configured lockout protocol starts, where the immediate lockout system will lock the pedal immediately and the progressive lockout system will start with a 50% acceleration limitation and every 10 seconds it will reduce by 10% until the progressive lockout protocol ends, which can be TOTAL or PARTIAL depending on the configuration.

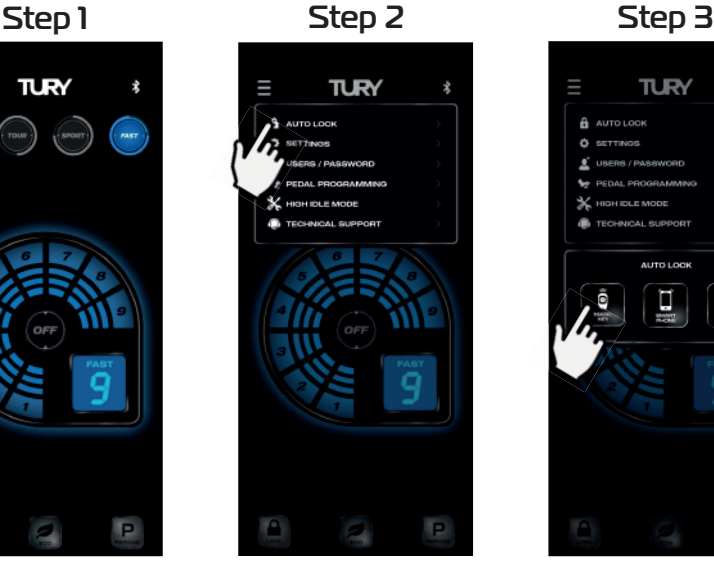

AUTO LOCK

 Detection of the presence of the Magic Key control by FAST MAX IP is only possible with the FAST MAX APP in the background or closed (dis connected from the module), with the product paired in the foreground and the Magic Key will not be locked out.

You can configure and enable the permission to deactivate the AUTO LOCK function via Smartphone by accessing the FAST MAX APP and using the registered pairing password (we recommend changing the original pairing password for security reasons - see page 9).

If you choose to buy the Magic Key, read its installation manual for more details. This function is located in the application under MENU/AUTO LOCK/MAGIC KEY and is part of TURY's international patent application. The following is an example of activating the Auto Lock - Magic Key function, registering the controls and setting the time for activating the progressive lock by distance:

- 3º Select the MAGIC KEY option;
- 4º Click on the DISABLED switch to activate the function;
- 5º Read all the recommendations and warnings, click on the "X" to close and the function will be activated.

**TURY** 

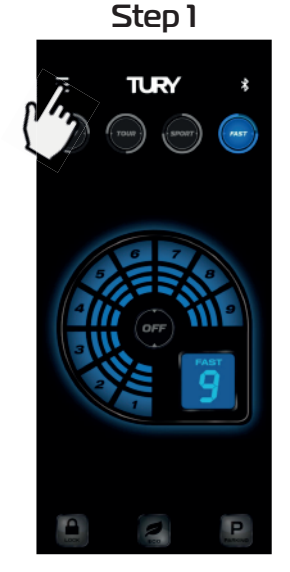

Click on MENU Click on

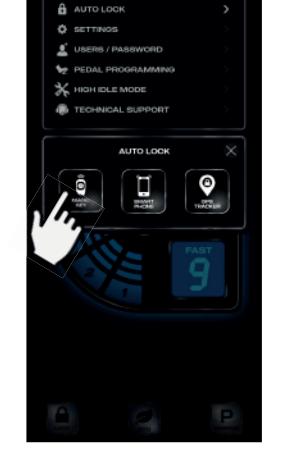

Click on MAGIC KEY

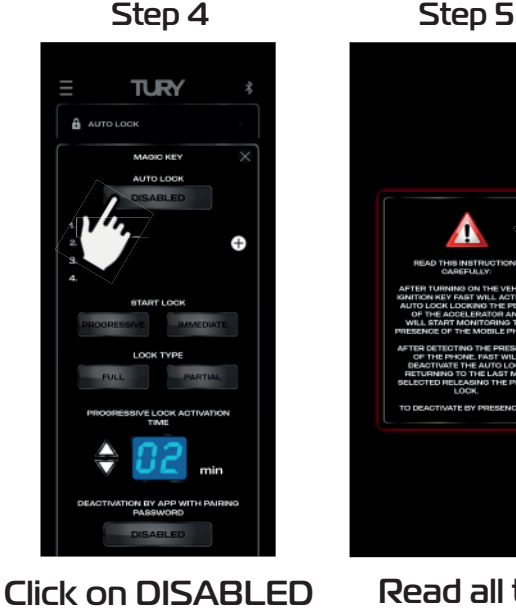

to activate the function

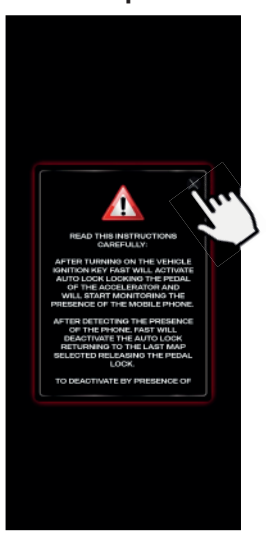

Read all the recommendations

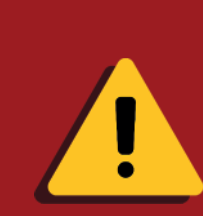

Detection of the presence of the Magic Key control by FAST MAX IP is only possible with the FAST MAX APP in the background or closed (disconnected from the module), with the paired product in the foreground and the Magic Key will not be identified. Whenever the AUTO LOCK function of the MAGIC KEY is activated and the FAST MAX APP is placed in the background, the module will automatically disconnect from the App in order to identify the presence of the Magic Key control and guarantee the security functions.

 $6<sup>°</sup>$  Click on the "+" switch to register a new Magic Key control;

 $7<sup>°</sup>$  Enter the 6-digit code located on the back of the controller as shown below (and click OK only on iOS); 8º Click ENTER to confirm the registration;

9<sup>°</sup> Set the locking mode by distance: PROGRESSIVE locking (starts locking after the time set, see Step 11) or IMMEDIATE locking (starts locking immediately);

 10º Set the type of lockout: TOTAL locking (complete pedal locking) or PARTIAL (maintains minimum pedal acceleration);

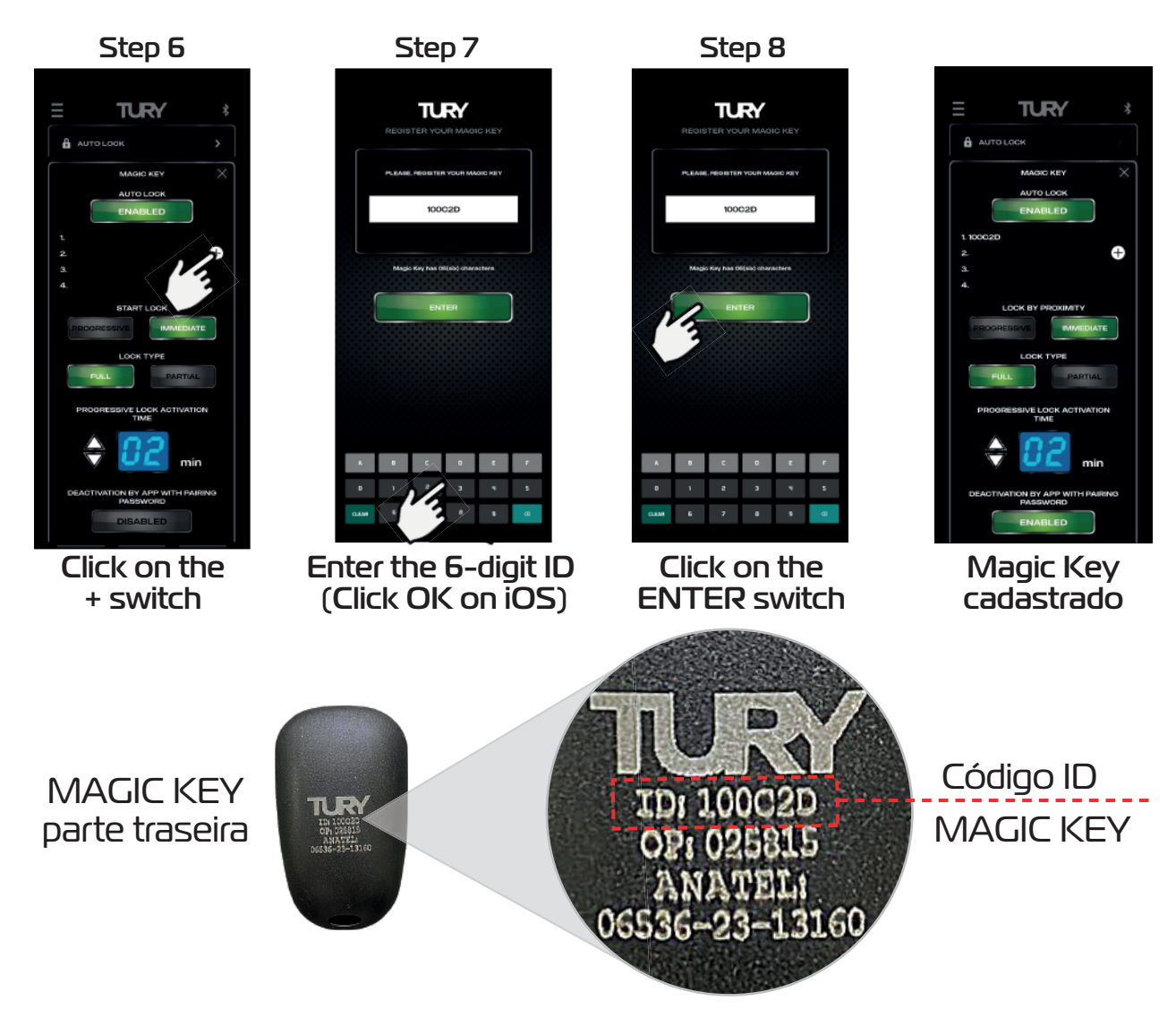

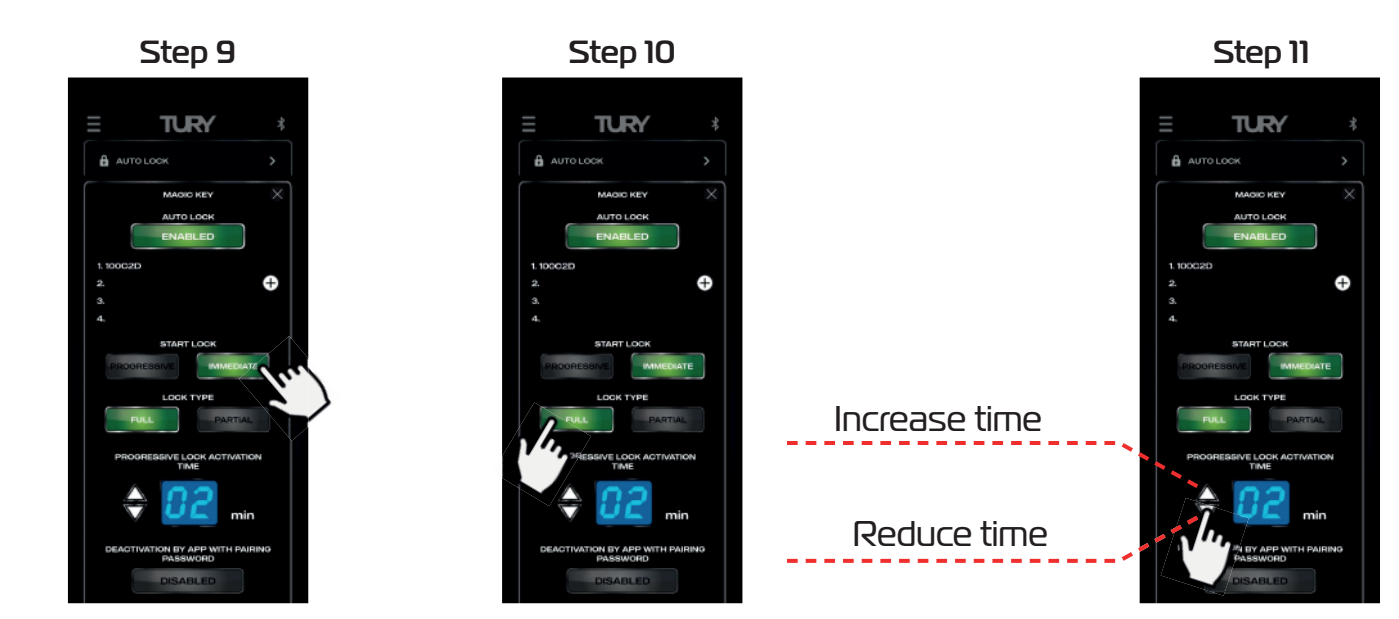

 You can set the time to start the locking by PROGRESSIVE or IMMEDIATE, which comes with a factory default of 2 minutes and can be set from 1 to 20 minutes.

To set the time for activating the time-off lock, simply follow the steps below:

11<sup>º</sup> Set the time to start the remote lock by clicking UP or DOWN;

Choose the locking mode Choose the type of the lock

Set the locking time

 There are two ways to unlock AUTO LOCK via MAGIC KEY on the Smartphone-FAST MAX APP: without using the pairing password or using the 4-digit pairing password for added security, which is activated at the factory.

 If this deactivation function with the pairing password is deactivated, when you access the FAST MAX APP it will automatically unlock the pedal and return you to the last mode used. If this deactivation function with pairing password is activated, when you access the FAST MAX APP and if you have not located the MAGIC KEY control for at least 6 seconds, the pairing password will be requested to unlock the pedal.

 To configure and enable the AUTO LOCK deactivation function via the FAST MAX APP with the pairing password, simply follow the steps below (we recommend changing the original pairing password for safety - see item 3.5):

12º Click on the DISABLED switch under "deactivation by app with pairing password";

 After activating LOCK or during the lock-out phase, if unlocking by password is activated, you will need to enter the pairing password when you open the FAST MAX APP.

13 $\textdegree$  Turn the vehicle off and on to restart FAST MAX IP, open FAST MAX APP and enter the pairing password to unlock the pedal;

14<sup>°</sup> Click ENTER to confirm unlocking the pedal and accessing the FAST MAX APP;

 **Note: If you enter an incorrect password, there are only 3 attempts to enter the correct password and unlock the pedal.**

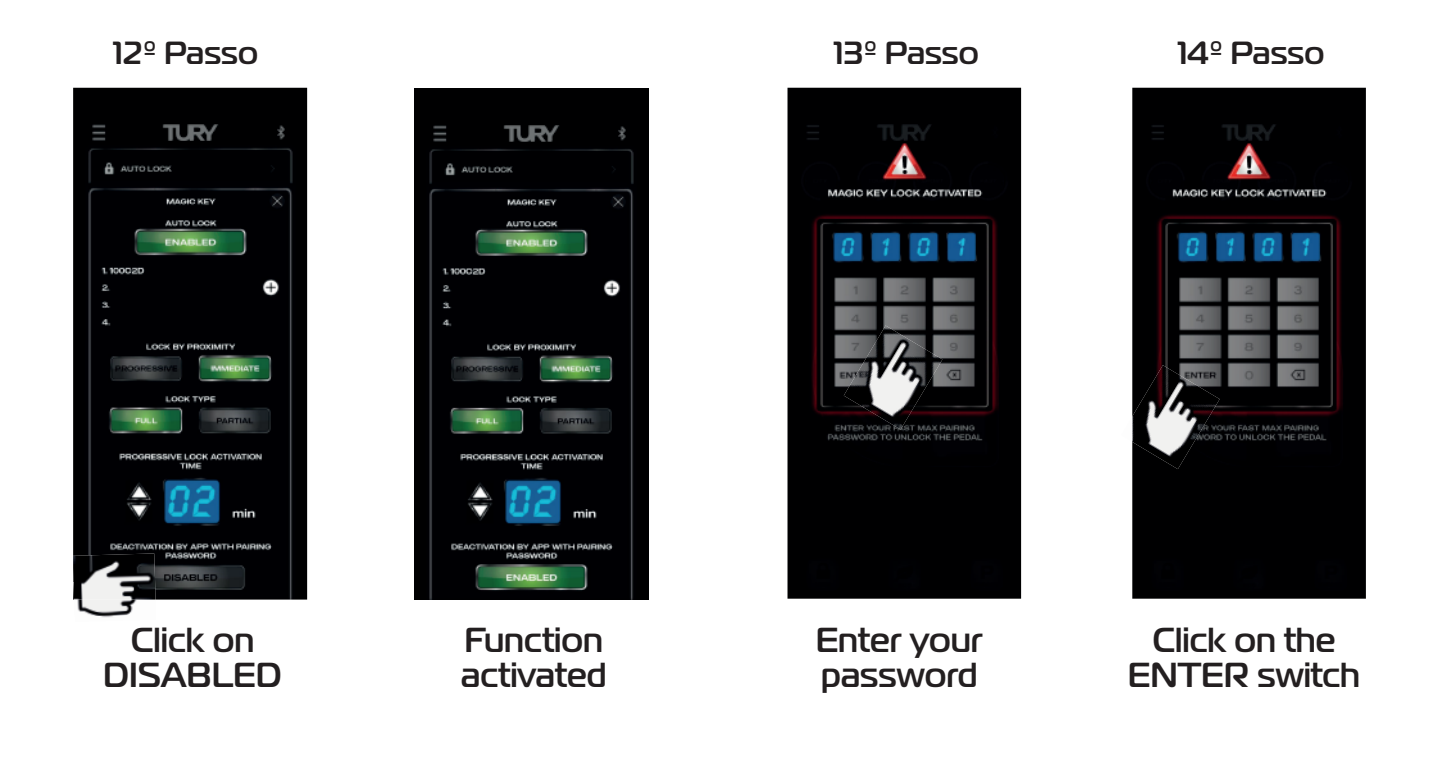

 This function is designed for situations in which you want to externally lock the electronic throttle via a GPS Tracker, alarms or vehicle immobilizer. Once the GPS Tracker's AUTO LOCK function has been activated in the app and the tracker has locked it, the progressive locking system described above for the Magic Key will be activated immediately.

It is possible to set the mode in which the locking starts at the time of activation: IMMEDIATE or PROGRESSIVE, and also the type of lock: TOTAL (complete pedal lock) or PARTIAL (maintains minimum pedal acceleration). Upon activation, the immediate locking system will lock the pedal immediately and the progressive locking system will start with an acceleration limitation of 50% and every 10 seconds it will reduce by 10% until after 1 minute the acceleration will be completely blocked.

It is possible to configure and enable permission to deactivate the AUTO LOCK function via Smartphone by accessing the FAST MAX APP and using the registered pairing password (we recommend changing the original pairing password for security reasons - see item 3.5). Compatible with any GPS tracker or alarms on the global market, it accepts various types of activation/deactivation commands (fixed negative, single or double pulse negative). FAST MAX IP has a specific type of special pulse for OEM applications only, in which case the tracker must have this protocol on the lock signal output. TURY, the manufacturer of FAST MAX IP, has partnerships with most of the world's major vehicle tracking companies and supplies this electronic communication protocol only to tracker manufacturers. When activated, this function is a priority for the user of the vehicle, because in cases of theft or robbery only the tracker itself can unlock the vehicle, but there is the possibility of configuring in the application that this unlocking is also possible via smartphones paired to the FAST MAX IP. This function is located in the application under MENU/AUTO LOCK/GPS TRACKER and is part of TURY's international patent application.

Follow the steps below to activate the Auto Lock - GPS Tracker function:

### **3.14 AUTO LOCK GPS TRACKER ALARM BLOCKER**

 $1<sup>°</sup>$  On the main screen, press the MENU key on the top left-hand side;

2<sup>°</sup> Choose the AUTO LOCK option;

3º Select the GPS TRACKER option.

Function activated

Click on **DISABLED** 

#### Step 8

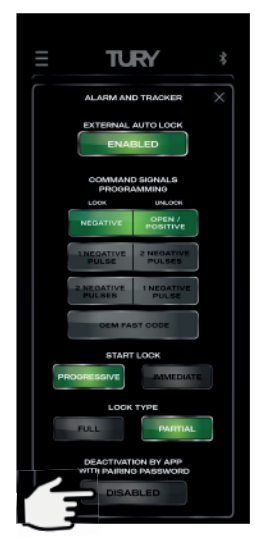

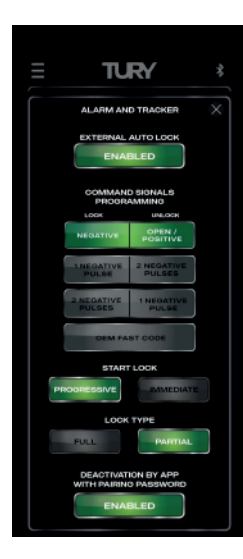

#### Step 10

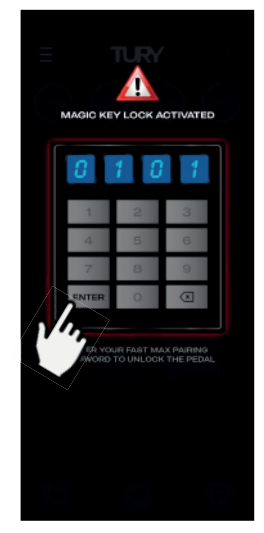

Click on the ENTER switch

#### Step 9

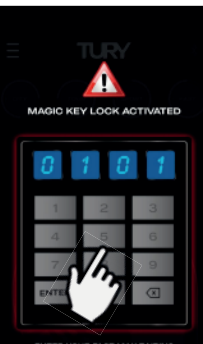

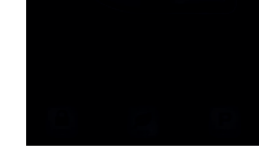

Enter your password

**21**

 4º Click on the DISABLED switch to activate the function; Step 1 Step 2 Step 3 Step 4 TURY **TURY TURY TURY** 

Click on MENU Click on AUTO LOCK Click on GPS TRACKER Click to activate the function Function activated 5º Configure the type of output signal from the GPS tracker, alarm or blocker to activate/ deactivate the external lock.

 $6^{\circ}$  Set the external lock: progressive lock (starts the lock after the pre-set time) or immediate lock (starts the lock immediately - more commonly used in alarm and immobilizer applications);  $7^{\circ}$  Set the type of lock: total lock (complete pedal lock) or partial (maintains minimum pedal acceleration);

need to enter the pairing password when you open the FAST MAX APP.  $9^{\circ}$  Turn the vehicle off and on to restart FAST MAX IP, open FAST MAX APP and enter the pairing

 There are two ways to unlock the AUTO LOCK via GPS TRACKER from the Smartphone-FAST MAX APP: without using the pairing password or using the pairing password (more security). If this deactivation function with the pairing password is deactivated, when you access the FAST MAX APP it will automatically unlock the pedal, returning you to the last mode used.

 To configure and enable the AUTO LOCK deactivation function via the FAST MAX APP with a pairing password, simply follow the steps below (we recommend changing the original pairing password for security - see item 3.5). :

 8º Click on the DISABLED switch under "deactivation by app with pairing password"; After activating LOCK or during the lock-out phase, if unlocking by password is activated, you will

password to unlock the pedal; 10º Click ENTER to confirm unlocking the pedal and accessing the FAST MAX APP;

 Note: If you enter an incorrect password, there are only 3 attempts to enter the correct password and unlock the pedal.

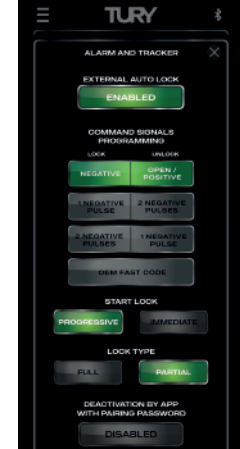

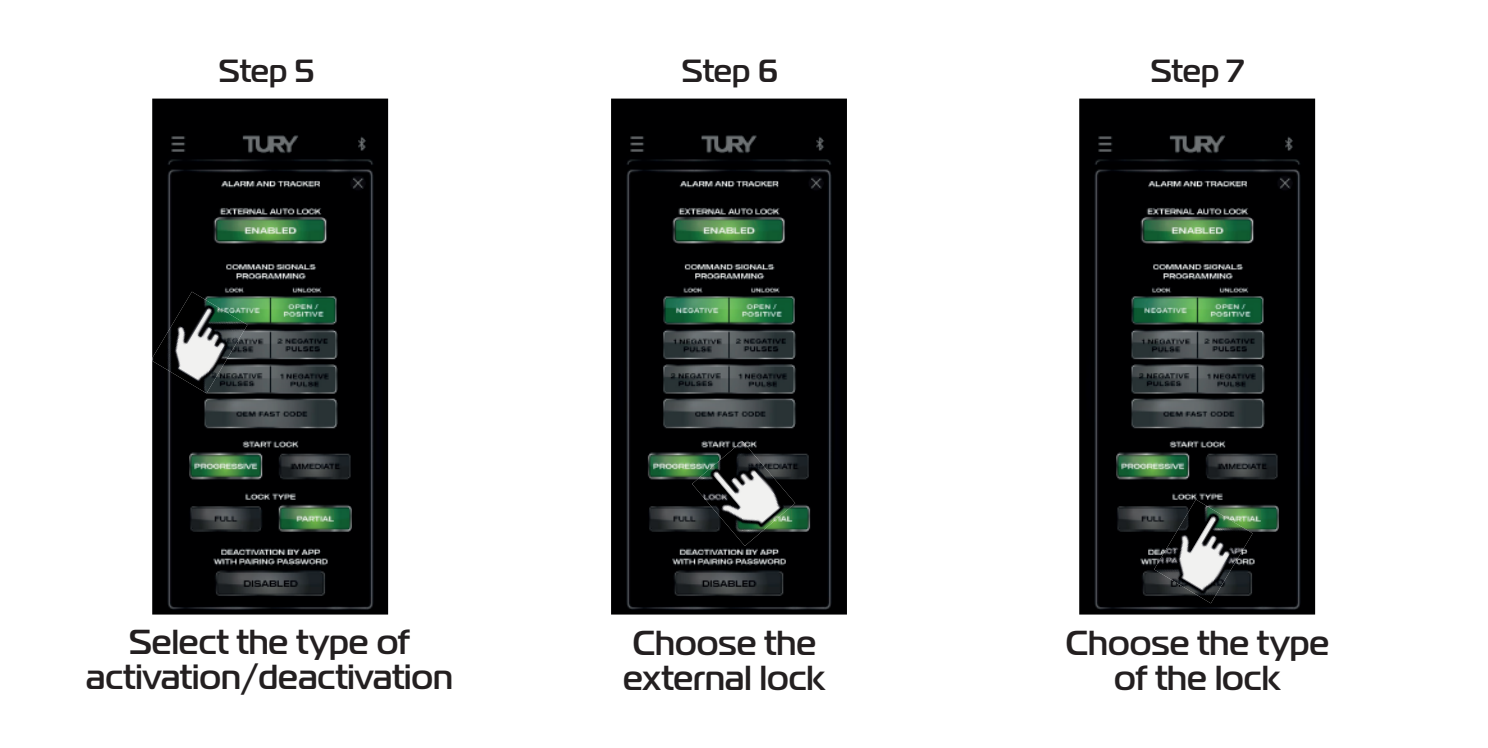

 This function has been developed for professional mechanics who want to keep the vehicle at a fixed acceleration in order to keep the RPM constant for specific maintenance services that require this procedure, without the need for someone to hold down the accelerator pedal. To activate this function in the app, go to MENU/HIGH IDLE MODE, accelerate the pedal until it reaches the desired RPM, click on the OFF switch and then click on the START switch (two-level activation for safety). At this point you can remove your foot from the pedal and the acceleration will be maintained at the programmed point. There are three ways to deactivate this function: click on the ON switch, step on the accelerator pedal or click on any map or level. To activate this function, follow the steps below:

1º Open the FAST MAX APP and on the main screen press the MENU key on the top left-hand side; 2º Click on HIGH IDLE MODE;

- 3<sup>°</sup> Put the gearshift in the Neutral or Parking position;
- 4º Start the vehicle and keep it running with the engine running;
- 5<sup>º</sup> Press the accelerator pedal until it reaches the desired RPM and keep the pedal pressed at this level;
- 6º Click on the DISABLED switch;
- $7<sup>°</sup>$  Click on the START switch to activate the function and you can release your foot from the accelerator.

There are 3 ways to deactivate this function:

**MODE** 

- Stepping on the accelerator pedal at any time;
- Changing the map/level in the FAST MAX APP or via the FAST DISPLAY;
- By clicking on the "on" switch in the FAST MAX APP application on the same screen as this function.

### **3.15 HIGH IDLE MODE**

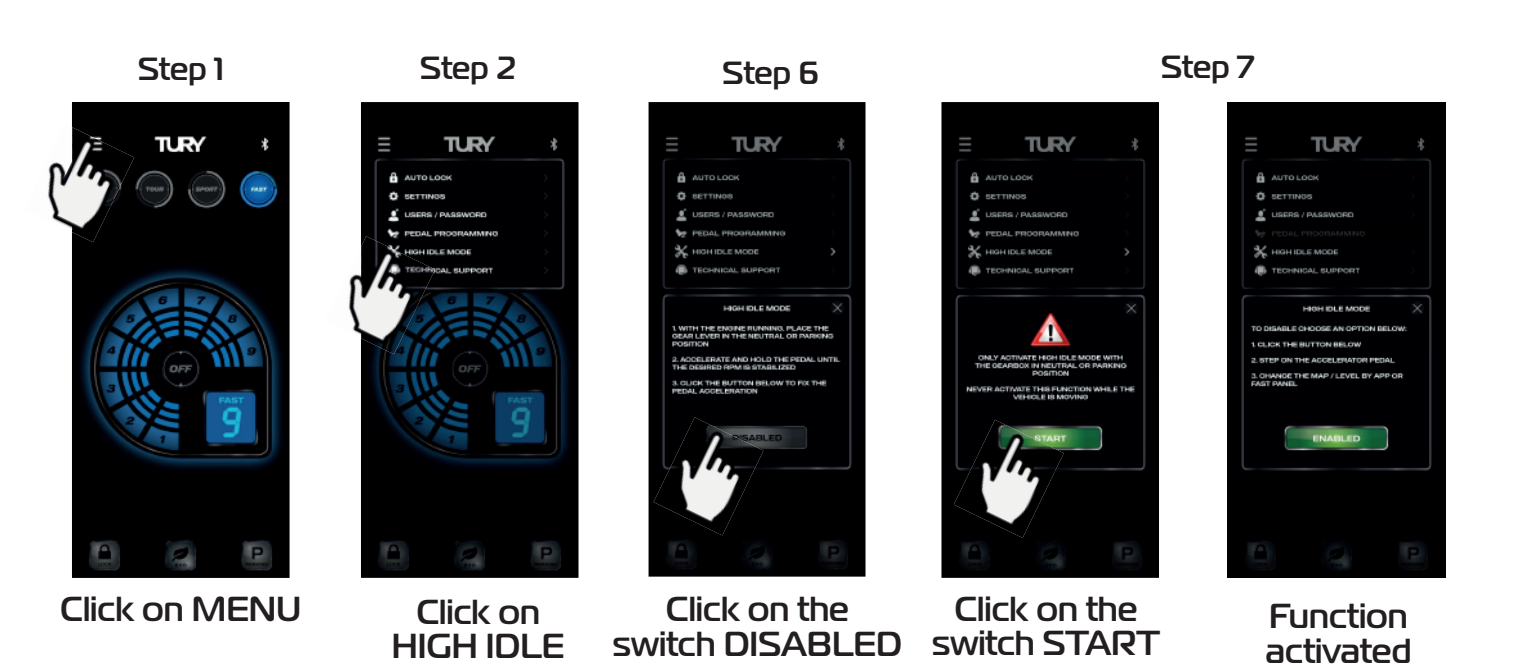

Only activate the HIGH IDLE MODE with the gearshift in Neutral or Parking. Never activate this function while the vehicle is moving.

 You can control the automatic closing of the FAST MAX APP if the automatic screen lock function is activated on your smartphone. To activate or deactivate this function, follow the procedures below:

1º Open FAST MAX APP and on the main screen press the MENU key at the top left;

2º Click on SETTINGS;

3º Click on the APP AUTO CLOSING switch to activate the function and the same to deactivate it.

Step 1 Step 2 Step 3

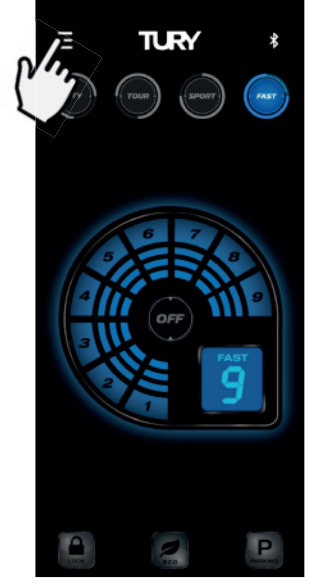

### **3.16 AUTOMATIC CLOSING OF THE FAST MAX APP**

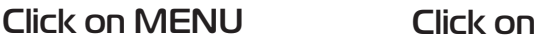

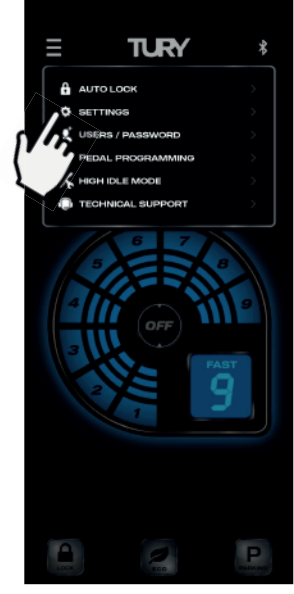

## **SETTINGS**

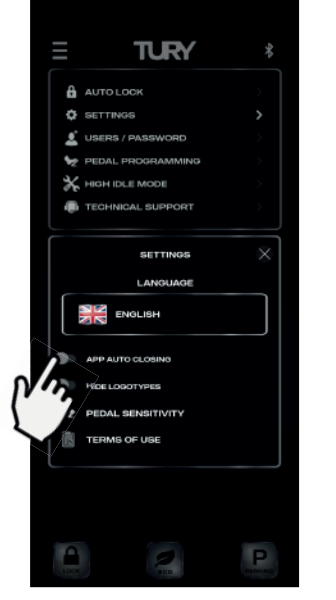

#### Click on APP AUTO CLOSING

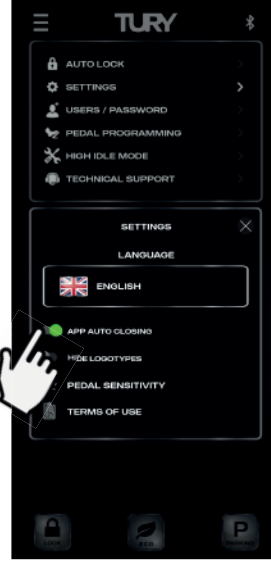

#### Click on APP AUTO CLOSING

To select the FAST MAX APP LANGUAGE, follow the procedures below:

1º Open FAST MAX APP and on the main screen press the MENU key at the top left;

2º Click on SETTINGS;

3º Click on the current language;

4º Scroll up or down to the language you want and click on "CONTINUE".

### **3.17 LANGUAGE SELECTION**

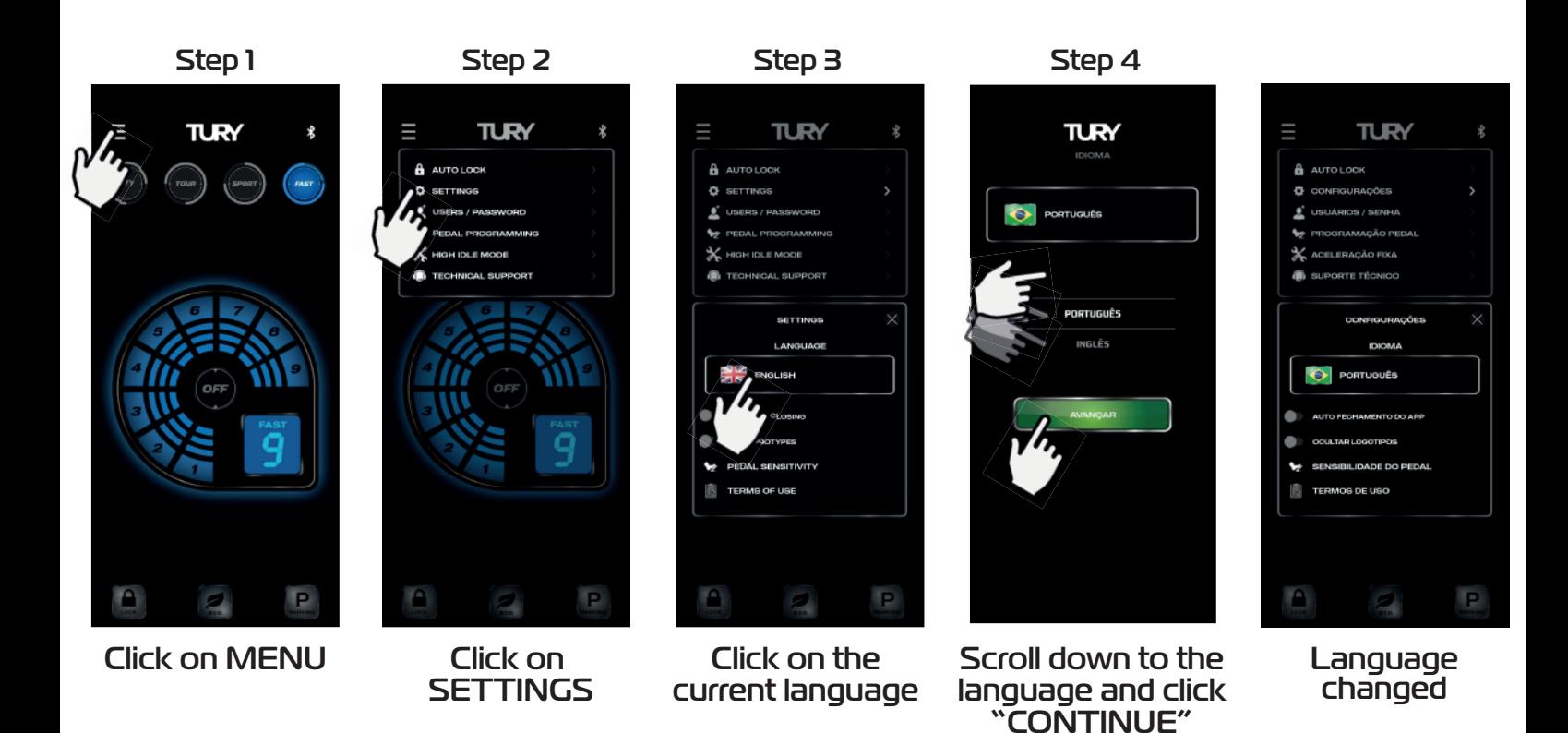

1º Open the FAST MAX APP and on the main screen press the MENU key on the top left-hand side; 2º Click on SETTINGS;

 The possibility of hiding the TURY brand logos in the FAST MAX APP has been developed, making it possible to present the product to specific customers as an original vehicle brand accessory.

3º Click on HIDE LOGOTYPES to activate the function and deactivate it in the same way.

### **3.18 HIDE LOGOTYPES**

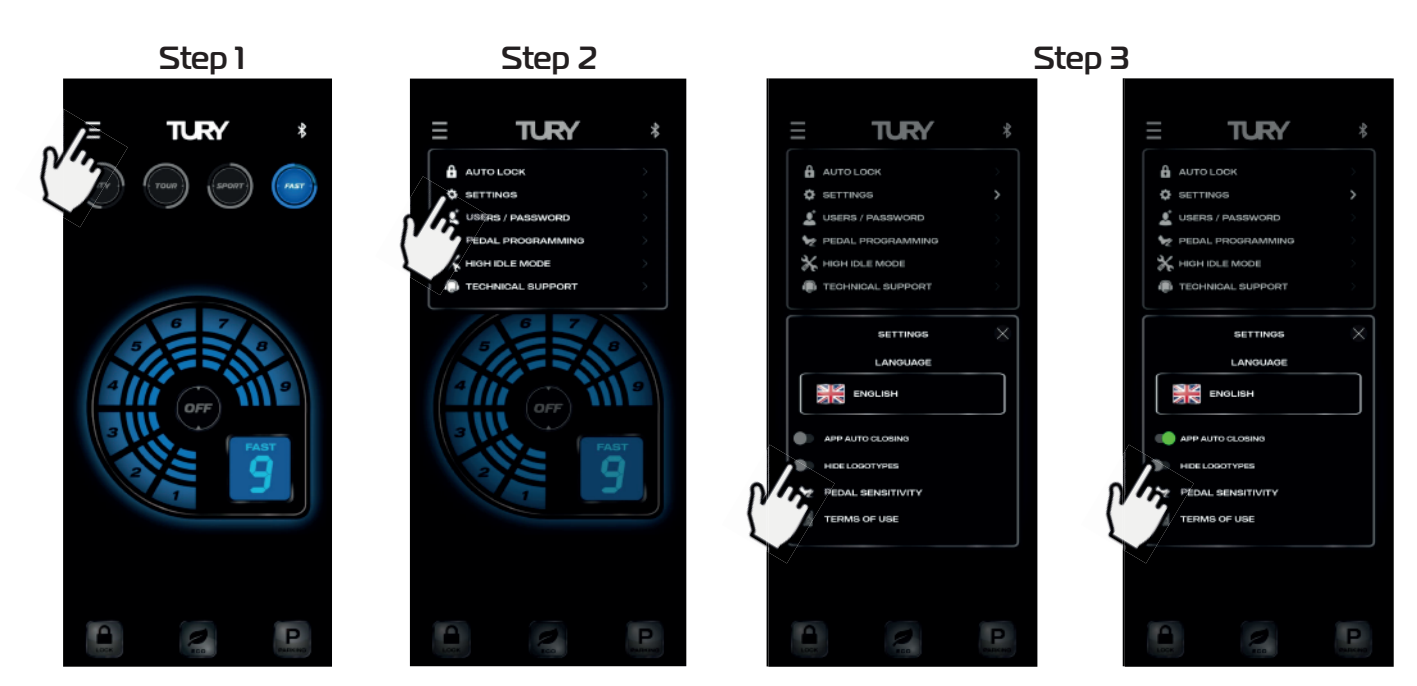

Click on Menu Click on

## **SETTINGS**

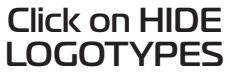

#### Click on HIDE LOGOTYPES

*[www.tury.com.br](https://www.tury.com.br/international/)*

### <span id="page-24-0"></span>**4. SECURITY**

- The FAST MAX module uses Bluetooth 5.2 technology.
- This product is free from electromagnetic interference and can be used anywhere.
- It does not suffer from radiation or generate radiation that affects human health or other equipment.

 • When the application is placed in the background of your Smartphone (rest), it runs in the background. Even in this condition, there is communication with FAST MAX IP and the app continues to executing any task to guarantee safety and also to ensure that the FAST MAX APP does not drain your smartphone's battery.

- This product uses the highest quality components and production processes.
- It comes with a 2-year warranty against manufacturing defects, according to the certificate attached.
- To prevent accidents and traffic fines, never use the app while driving.

### **4.1 TECHNOLOGY**

*This equipment is not entitled to protection against harmful interference and may not cause interference to duly authorized systems.* 

<span id="page-25-0"></span>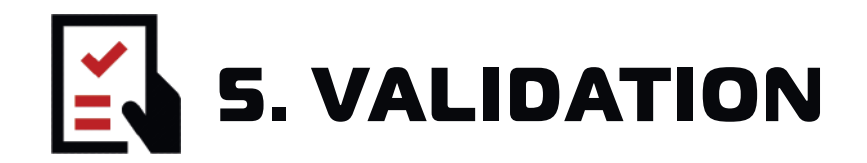

**3º MANUAL LOCK FUNCTION -** With the function activated, start the vehicle and check that the accelerator is inactive.

**4º SMARTPHONE AUTO LOCK FUNCTION -** With the function activated, start the vehicle and check that the accelerator is inactive with the Smartphone switched off or away from the vehicle.

**2º ECO FUNCTION -** With the vehicle running, activate the function and check if there is a loss of power when accelerating the vehicle below the original power (economy).

**6º FIXED ACCELERATION FUNCTION -** With the vehicle switched on, accelerate to the desired point, activate the function in the FAST MAX APP and release your foot from the accelerator, checking that the acceleration remains constant.

**1º FAST FUNCTION -** Select an acceleration map and adjust the level to notice the difference in acceleration response.

**5º PARKING FUNCTION -** With the function activated, check for loss of power when accelerating the vehicle by varying the acceleration limits.

 $\overline{1}$ 

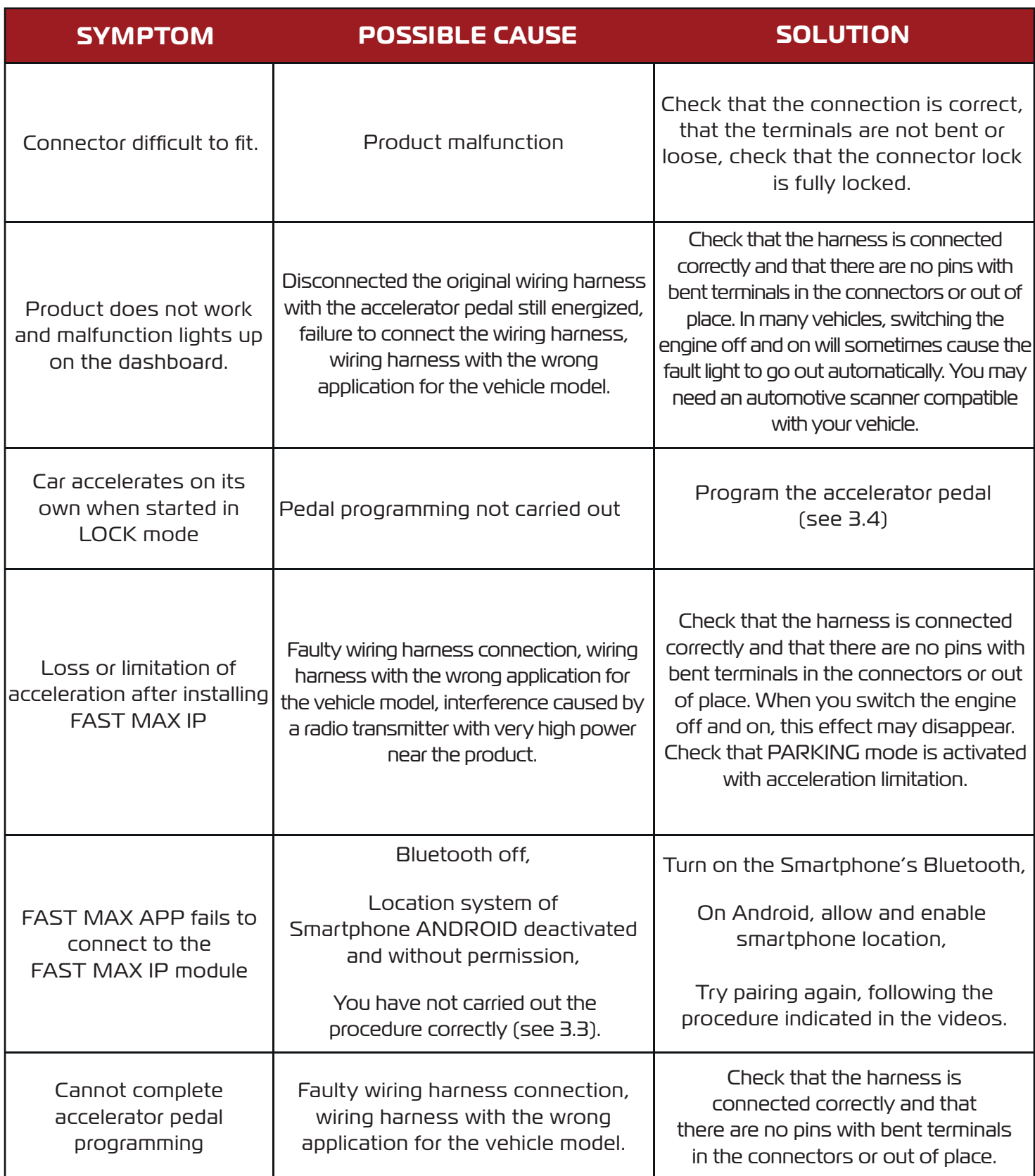

### **5.1 TROUBLESHOOTING**

*[www.tury.com.br](https://www.tury.com.br/international/)*

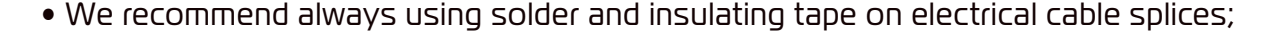

• Always pass and fix the TURY harness together with the vehicle's original electrical harness, covering the module and TURY harness with foam to avoid noise;

• Make sure that the end position of the TURY electronic module is protected from water. (insul-film, rain or during cleaning);

• The colors of the original vehicle wires and their functions and locations as indicated in this manual may vary. Therefore, before performing any wire installations without TURY harness connectors, we recommend the use of appropriate measuring instruments to confirm these signals. The use of test leads, test lamps and other methods can cause serious damage to the vehicle's electrical and electronic system, use a voltmeter or multimeter.

TURY is not responsible for damage to the vehicle's electrical system caused by faulty installation;

• Always before you define that the module is defective, contact our technical support because we can still help and solve the installation.

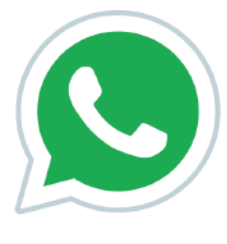

#### **GET TO KNOW OUR SOCIAL NETWORKS**

If you have not been able to complete the installation successfully and have any questions or difficulties, please contact our technical support.

Just click on the WhatsApp icon on the side and you will be assisted or:

USA: Phone[: \(844\) 590-2233](tel: 8445902233)  E-mai[l: tury@hki-usa.com](mailto: tury@hki-usa.com) Time: Monday to Friday from 9:00am to 5:00pm (EDT)

Other Countries: Phone: [+55\(11\) 4127-3027](tel: +551141273027)  WhatsApp: +55(11) 95618-4967 E-mail[: suporte@tury.com.br](mailto: suporte@tury.com.br) Time: Monday to Thursday from 7:30am to 6:00pm Friday from 7:30am to 5:30pm Saturday from 8:00am to 1:00pm (Brazilian Time Zone) **[Click to chat](api.whatsapp.com/send?phone=5511956184967)**

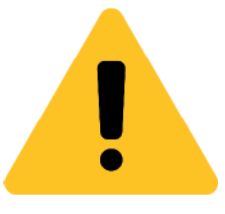

 $\bigoplus$   $\bigoplus$   $\bigoplus$ **Tube**